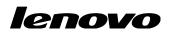

Lenovo ThinkServer Partner Pack for Microsoft System Center Operations Manager User Guide

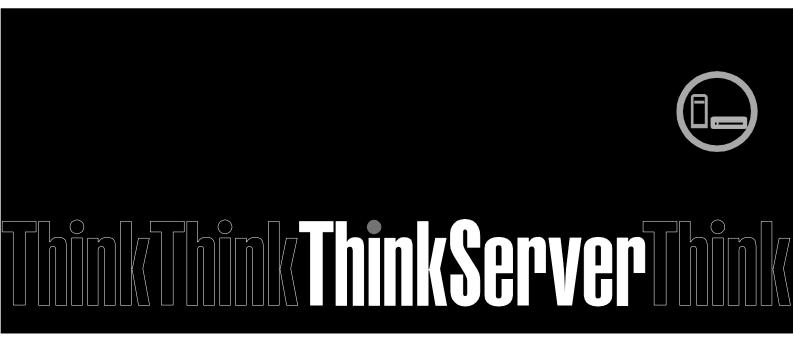

**Note:** Before using this information and the product it supports, ensure that you read and understand Appendix A "Notices in page 30".

Third Edition (January 2014) © Copyright Lenovo 2015.

LIMITED AND RESTRICTED RIGHTS NOTICE: If data or software is delivered pursuant a General Services Administration "GSA" contract, use, reproduction, or disclosure is subject to restrictions set forth in Contract No. GS-35F-05925.

# **Table of Contents**

| 1     | Introduction                                 | 7  |
|-------|----------------------------------------------|----|
| 1.1   | System Overview                              | 7  |
| 1.2   | Key Features and Benefits                    | 7  |
| 1.3   | User Roles and Responsibilities              | 8  |
| 2     | Installing Lenovo ThinkServer Partner Pack   | 9  |
| 3     | Working with Lenovo ThinkServer Partner Pack | 10 |
| 3.1   | Monitoring Overview Screen                   | 10 |
| 3.2   | Accessing Hosts State                        | 11 |
| 3.2.1 | Hosts State-Detailed View                    | 12 |
| 3.3   | Monitoring Detailed Inventory Information    | 13 |
| 3.3.1 | Power Supply Unit                            | 13 |
| 3.3.2 | Fan                                          | 15 |
| 3.3.3 | Temperature Sensors                          | 16 |
| 3.3.4 | FRU                                          | 17 |
| 3.3.5 | Processors                                   | 18 |
| 3.3.6 | Memory                                       | 19 |
| 3.3.7 | System Board                                 | 20 |
| 3.3.8 | Server Information                           | 21 |
| 3.4   | Operating Host Tasks                         | 22 |
| 3.4.1 | Configure Lenovo Hosts:                      |    |
| 3.4.2 | Extended SEL                                 |    |
| 3.4.3 | Launch Lenovo Host Console:                  | 23 |
| 3.4.4 | Launch Lenovo Web Console:                   | 23 |
| 3.4.5 | Launch Remote Desktop:                       | 23 |
| 3.4.6 | Refresh Host Data                            | 24 |
| 3.4.7 | Restart                                      |    |
| 3.4.8 | Shut down                                    |    |
| 3.5   | Configure interval                           | 25 |
| 3.5.1 | Configure discovery interval                 |    |
| 3.5.2 | Configure monitoring interval                |    |
| 4     | Troubleshooting                              |    |

| 4.1 | Error messages      | 29 |
|-----|---------------------|----|
| 5   | Appendix A. Notices | 30 |
| 6   | Trademarks          | 31 |

# **List of Figures**

| Figure 1: Monitoring Overview Screen                                   | 10 |
|------------------------------------------------------------------------|----|
| Figure 2: Main Screen Displaying Hosts State                           | 11 |
| Figure 3: Power Supply Unit Status on the Hosts State Screen           | 13 |
| Figure 4: Power Supply Unit Details on the Grantley Hosts State Screen | 14 |
| Figure 5: Power Supply Unit Details on the IVB Hosts State Screen      | 14 |
| Figure 6: Fans Status on the Hosts State Screen                        | 15 |
| Figure 7: Fans Status—Detailed View                                    | 15 |
| Figure 8: Temperature Sensor Status on the Hosts State Screen          | 16 |
| Figure 9: Temperature Sensor Status—Detailed View                      | 16 |
| Figure 10: FRU Status on the Hosts State Screen                        | 17 |
| Figure 11: FRU-Detailed View                                           | 17 |
| Figure 12: Processor Status on the Hosts State Screen                  | 18 |
| Figure 13: Processor Status-Detailed View                              |    |
| Figure 14: Memory Status on the Hosts State Screen                     | 19 |
| Figure 15 Memory Status-Detailed View                                  | 19 |
| Figure 16: System Board Status on the Hosts State Screen               | 20 |
| Figure 17: System Board Status—Detailed View                           | 20 |
| Figure 18: Server Information Status on the Hosts State Screen         | 21 |
| Figure 19: Server Information-Detailed View                            | 21 |
| Figure 20: Extended SEL window                                         |    |
| Figure 21: Video Viewer Screen                                         | 23 |
| Figure 22: Remote Management Controller                                | 23 |
| Figure 23: Remote Desktop Login Screen                                 | 24 |
| Figure 24: Object discoveries – Search Object                          | 25 |
| Figure 25: Object discoveries – Override the Object Discovery          | 25 |

| Figure 26: Object discoveries – Set interval |  |
|----------------------------------------------|--|
| Figure 27: Monitors – Search                 |  |
| Figure 28: Monitors – Override the Monitor   |  |
| Figure 29: Monitors – Set interval           |  |

# **1** Introduction

The purpose of this guide is to explain the processes involved in monitoring and managing Lenovo servers through the Lenovo ThinkServer Partner Pack for Microsoft System Center Operations Manager.

## 1.1 System Overview

The Lenovo Partner Pack for Microsoft System Center Operations Manager (SCOM) automatically discovers and provides a detailed system information about the Lenovo ThinkServer managed servers, including component inventory, and component and sensor status. The Partner Pack also enables additional tasks, such as restarting or powering off the ThinkServer and accessing the Remote Desktop Console via RDP and accessing the Lenovo ThinkServer System Manager interface. Implemented as a Management Pack for SCOM, the Partner Pack is integrated into SCOM by using the native Management Pack interface allowing IT administrators to manage ThinkServers by using familiar tools and "one pane of glass" management.

The Lenovo ThinkServer Partner Pack for Microsoft System Center Operations Manager manages the Lenovo ThinkServer with only Intel® Xeon® processor E5-2600 v3 or Intel® Xeon® processor E5-2600 v2 product family and above.

Knowledge on other tools is not necessary to use the Lenovo ThinkServer Partner Pack.

## **1.2 Key Features and Benefits**

The Lenovo ThinkServer Partner Pack for Microsoft System Center Operations Manager provides the following features:

- Power-off and restart through in-band functionality.
- Directly launch the remote console of a selected host (Remote Desktop).
- Launch the Lenovo ThinkServer System Manager web page of the selected host by using the Link and Launch options.
- Launch the Host Console out of band.
- The Lenovo ThinkServer Partner Pack for Microsoft System Center Operations Manager provides:
  - Detailed Server information of the Lenovo ThinkServer at the Host level from the **Hosts** view.
  - Information including the number of Virtual Machines and Operating System version from the **Server Information** view.
  - Inventory of the detailed Server information including Memory, Processors, Server Information. In addition to this, FAN, Temperature Sensor, FRU & PSU information is available out of band.
  - o Details of the System board such Server model, Serial number and UUID.
  - SEL information of each monitored BMC.

## **1.3 User Roles and Responsibilities**

The Lenovo ThinkServer Partner Pack for Microsoft System Center Operations Manager can be accessed through the SCOM console. By using the Lenovo ThinkServer Partner Pack, you can perform various operations based on your roles.

| Role          | Responsibilities                                                                                                    |
|---------------|----------------------------------------------------------------------------------------------------|
| Administrator | • Runs the setup wizard, installs and exports the package.                                                           |
|               | • Deletes and uninstalls the package.                                                                                |
|               | • Accesses Lenovo ThinkServer partner pack to view various components.                                               |
|               | • Uses the start and stop maintenance mode for the components through the Lenovo ThinkServer partner pack.           |
|               | • Restarts, shuts down or remotely connects to the servers through SCOM.                                             |
|               | • Configures Lenovo Hosts by Add/Edit the username and password for each BMC Lenovo ThinkServer System Manager IPv4. |
|               | Launches Lenovo Web Console.                                                                                         |
|               | • Refresh Host Data for the selected server.                                                                         |
|               | • View, export and clear Extended SEL of each monitored BMC.                                                         |
| Read-only     | Views Lenovo ThinkServer Partner Pack for<br>Microsoft System Center Operations Manager                              |
| User          | Launches Lenovo Web Console.                                                                                         |
|               | Views Lenovo ThinkServer Partner Pack for<br>Microsoft System Center Operations Manager                              |

Table 1: Roles and Responsibilities

## 2 Installing Lenovo ThinkServer Partner Pack

Run the LenovoThinkServerPartnerPackSCOM. EXE installation file from the installation package and follow the prompts. This will extract the Lenovo Partner Pack for System Center Operations Manager into the directory you choose during the installation process. The default location is C:\Program Files\LenovoThinkServerPartnerPack. Later, this package can be imported through the SCOM console. For detailed information please refer to the Installation Guide.

# **3** Working with Lenovo ThinkServer Partner Pack

This section explains the various functionalities of the Lenovo ThinkServer Partner Pack's user interface.

### 3.1 Monitoring Overview Screen

On the left pane, click the Monitoring tab to view the Monitoring Overview screen.

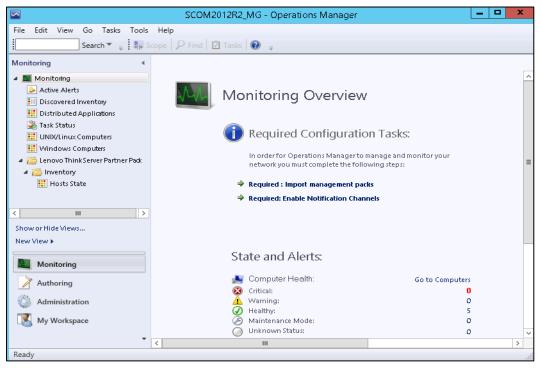

Figure 1: Monitoring Overview Screen

The **Monitoring Overview** screen displays the various sections such as: Required Configuration Tasks, Actions, State and Alerts, Key Concepts, Learn About and Online Resources.

### 3.2 Accessing Hosts State

On the left pane, under the **Monitoring** folder, you can find the **Lenovo ThinkServer Partner Pack** folder once the Lenovo ThinkServer Partner Pack for Microsoft System Center Operations Manager management pack is imported.

The Inventory folder is located under the Lenovo ThinkServer Partner Pack folder. The Hosts State folder is under the Inventory folder.

Click Hosts State to open the main screen.

The Main Screen displays **Hosts State**. The Hosts State section contains a list of hosts that are identified. Along with the host name, the path of the Host server and the overall status of each component are also displayed.

| Hosts State - SCOM2012R2_MG - Operations Manager |                         |                                   |           |             |           |                       |           |  |  |
|--------------------------------------------------|-------------------------|-----------------------------------|-----------|-------------|-----------|-----------------------|-----------|--|--|
| File Edit View Go Tasks Tools Help               |                         |                                   |           |             |           |                       |           |  |  |
| Search 👻 👙 S                                     | cope 🔎 Find 🗹 Tasks 🔞   | ÷                                 |           |             |           |                       |           |  |  |
| Monitoring <                                     | Hosts State (4)         |                                   |           |             |           |                       | <         |  |  |
| 4 🔳 Monitoring                                   | 🔍 Look for:             |                                   | Find      | Now Clear   | r         |                       |           |  |  |
| Active Alerts  Discovered Inventory              | Name                    | Path 🔺                            | 🕢 Fan     | 🕢 Memory    | Processor | ♂ Server<br>Informati |           |  |  |
| Distributed Applications Task Status             | RD340.LAB2.com          | RD340.LAB2.com                    | 🕢 Healthy | y 🕜 Healthy | 🕢 Healthy | 🕢 Healthy             |           |  |  |
| UNIX/Linux Computers                             | RD440.LAB2.com          | RD440.LAB2.com                    | 🕢 Healthy | y 🕢 Healthy | 🕢 Healthy | 🕢 Healthy             |           |  |  |
| 🔢 Windows Computers                              | SCOM2012R2VM.LAB2.com   | SCOM2012R2VM.LA                   |           | 🕢 Healthy   | 🕢 Healthy | 🕢 Healthy             |           |  |  |
| a 📁 Lenovo Think Server Partner Pack             | Vcenter                 | Vcenter                           |           | 🕢 Healthy   | 🕢 Healthy | 🕢 Healthy             |           |  |  |
| Inventory Hosts State                            | <                       | Ш                                 |           |             |           | >                     |           |  |  |
| moso state                                       | Detail View             |                                   |           |             |           | *                     | Tas       |  |  |
| < III >                                          | Host properties of RD34 | 0.LAB2.com                        |           |             |           | ~                     | Task Pane |  |  |
| Show or Hide Views                               | Display Name RD340.L    | Display Name RD340.LAB2.com       |           |             |           |                       |           |  |  |
| New View >                                       |                         | AB2.com\RD340.LAB2.cor<br>AB2.com | n         |             |           |                       |           |  |  |
|                                                  | TSM IPV4 192.168        |                                   |           |             |           |                       |           |  |  |
| Monitoring                                       |                         |                                   |           |             |           |                       |           |  |  |
| Authoring                                        |                         |                                   |           |             |           |                       |           |  |  |
| 🚳 Administration                                 |                         |                                   |           |             |           |                       |           |  |  |
| My Workspace                                     |                         |                                   |           |             |           |                       |           |  |  |
| •                                                |                         |                                   |           |             |           | $\sim$                |           |  |  |
| Ready                                            |                         |                                   |           |             |           |                       |           |  |  |

Figure 2: Main Screen Displaying Hosts State

The various components displayed include:

- Power Supply Unit
- Fan
- Temperature Sensor
- FRU
- Processor
- Memory
- System Board
- Server Information

The status displayed for these components are Healthy, Critical and Warning.

Furthermore, on the right of the screen, on the **Task Pane**, the **Host Tasks** section contains the console tasks of Lenovo ThinkServer Partner Pack for Microsoft System Center Operations Manager.

The various Host tasks include:

- Configure Lenovo Hosts
- Extended SEL
- Launch Lenovo Host Console
- Launch Lenovo Web Console
- Launch Remote Desktop
- Power On
- Refresh Host Data
- Restart
- Shut down

#### 3.2.1 Hosts State-Detailed View

For each selected Host, along with the Name and Path, the following additional details for the SCOM server are displayed in the **Detail** view as shown in Figure 2:

- Display Name
- Full Path Name
- Host
- Lenovo ThinkServer System Manager IPV4

### 3.3 Monitoring Detailed Inventory Information

Detailed Inventory information is provided by double clicking the overall status of the following components:

- Power Supply Unit
- Fan
- Temperature Sensor
- FRU
- Processor
- Memory
- System Board
- Server Information

#### 3.3.1 Power Supply Unit

To view the overall status of the Power Supply Unit (PSU), select the power supply overall status for the server. In the below image, the RD440.LAB2.com server is selected. Double-click the power supply unit for the overall status of the host server. In this image, the overall status is healthy.

| 🖙 Hosts State - SCOM2012R2_MG - Operations Manager 📃 🗖 🗙                                                                                                    |         |                                                                                            |                                     |                                                                                  |    |                                                                                                    |                                                                 |          |                                                                                                    | x         |
|----------------------------------------------------------------------------------------------------|---------|--------------------------------------------------------------------------------------------|-------------------------------------|----------------------------------------------------------------------------------|----|----------------------------------------------------------------------------------------------------|-----------------------------------------------------------------|----------|----------------------------------------------------------------------------------------------------|-----------|
| File Edit View Go Tasks Tools Help<br>Search 🕆 🚎 🕻 🌆 Scope 🔎 Find 😰 Tasks 😰 👙                                                                                                    |         |                                                                                            |                                     |                                                                                  |    |                                                                                                    |                                                                 |          |                                                                                                    |           |
| Monitoring  Autive Alerts Constraints Monitoring Autive Alerts Discovered Inventory Distributed Applications Task Status UNIX/Linux Computers Windows Computers Mile Unix/Server Partner Pack Aution Inventory Hosts State Currentory Currentory Mile Views New View > Currentory Monitoring Monitoring | Hosts S | tate (4)<br>ok for:<br>Name<br>RD340.LAB2<br>RD440.LAB2<br>SCOM2012R<br>Vcenter<br>il View | .com<br>.com<br>2VM.LAB2.com<br>III | Path<br>RD340.LAB2.com<br>RD440.LAB2.com<br>SCOM2012R2VM.I<br>Vcenter<br>Vcenter | LA | ind Now<br>Power<br>Supply<br>Unit<br>Warning<br>Warning<br>Warning<br>Configuration<br>Not monito<br>Not monito | Clear<br>Fan<br>Healthy<br>Healthy<br>Performance<br>Not monito | <u> </u> | <ul> <li>V</li> <li>V</li> <li>V&lt;</li></ul> | Task Pane |
| Authoring     Administration     My Workspace                                                                                                    | <       |                                                                                            |                                     |                                                                                  |    |                                                                                                    |                                                                 |          |                                                                                                    |           |
| Ready                                                                                                    |         |                                                                                            |                                     |                                                                                  |    |                                                                                                    |                                                                 |          | >                                                                                                    |           |

Figure 3: Power Supply Unit Status on the Hosts State Screen

| Elle Edit Yiew Go Tasks   State (2) Path Display Name   PSUI Power PSUI Power   PSU2 Power WIN-RAFALE.plugin.com   PSU2 Power WIN-RAFALE.plugin.com   PSU2 Power State Actions   State Actions State Actions   State Actions State Actions   State Actions State Actions   State Actions State Actions   PSU2 Power WIN-RAFALE.plugin.com   PSU2 Power State Actions   State Actions State Actions   State Actions State Actions   Power Supply Unit properties of PSU1 Power State View   Display Name PSU1 Power   Power Supply Display Name PSU1 Power   Name For Power Reading Not Available Actions   Status Normal   Status Normal                                                                                                    |           |                                          | State - plugin - Operation         | s Manager  |          | _ 🗆 X                                 |
|----------------------------------------------------------------------------------------------------|-----------|------------------------------------------|------------------------------------|------------|----------|---------------------------------------|
| State (2)     > Tasks       PSUI Power     Path     Display Name       PSUI Power     WIN-RAFALE.plugin.com     PSUI Power       PSU2 Power     WIN-RAFALE.plugin.com     PSU2 Power       State Actions           PSU2 Power     WIN-RAFALE.plugin.com     PSU2 Power       State Actions           PSU2 Power     WIN-RAFALE.plugin.com     PSU2 Power       State Actions           State Actions           State Actions           State Actions           State Actions           State Actions           State Actions           State Actions           State Actions           State Actions           State Actions         State Actions         Power Action Action Action Action       Pagent Action Action       Pagent Action Action       Pagent Counts by Date, Management       Pagent Counts by Date, Management       Pacerts       Pagent Counts by Date, Manageme                                                                                                    | Eile      |                                          |                                    |            |          |                                       |
| Name Path Display Name   PSU1 Power WIN-RAFALE.plugin.com PSU1 Power   PSU2 Power WIN-RAFALE.plugin.com PSU2 Power   State Actions State Actions   State Maintenance Mode State Maintenance Mode   Edit Maintenance Mode Edit Maintenance Mode   Edit Maintenance Mode Edit Maintenance Mode   Edit Maintenance Mode Edit Maintenance Mode   Edit Maintenance Mode Edit Maintenance Mode   Edit Maintenance Mode Edit Maintenance Mode   Edit Maintenance Mode Edit Maintenance Mode   Edit Maintenance Mode Edit Maintenance Mode   Edit Maintenance Mode Edit Maintenance Mode   Personalize view Tasks   Tasks Image: State View   Detail View Maintenance View   Power Supply Unit properties of PSU1 Power   Display Name PSU1 Power   Display Name PSU1 Power   Display Name PSU1 Power   Display Name PSU1 Power   Display Name PSU1 Power   Display Name PSU1 Power   Display Name PSU1 Power   Description Not Available   Status Normal   Name CP Power Reading Not Available   Status Normal   Name CP Power Reading Not Available   Status Normal   Name CP Power Reading Not Available   Status Normal   Name CP Power Reading Not Available   Status Normal   N                                                                                                    |           | Scope                                    | Fi <u>n</u> d 🗹 Tasks 🕡 🖕          |            |          |                                       |
| PSU1 Power     PSU1 Power       PSU2 Power     WIN-RAFALE.plugin.com       PSU2 Power     Statt Advintenance Mode       Statt Maintenance Mode     Statt Maintenance Mode       Statt Maintenance Mode     Statt Maintenance Mode       Statt Maintenance Mode     Statt Maintenance Mode       Presonalize view     Tasks       Health Explorer     Navigation       Navigation     Image: Statt Maintenance View       Power Supply Unit properties of PSU1 Power     Image: Statt View       Display Name     PSU1 Power       Full Path Name     VIN-RAFALE.plugin.com/VSU1 Power       Name Of Power Supply     PSU1 Power       Poscription     Not Available       Statts     Normal       Name For Power Reading     88 Watts       Virrent Reading     88 Watts                                                                                                    | Sta       | te (2)                                   |                                    |            | >        | Tasks                                 |
| PSU2 Power     WIN-RAFALE.plugin.com     PSU2 Power       State Actions        State Actions        Detail View        Detail View        Detail View        Display Name     PSU1 Power       Full Path Name     WIN-RAFALE.plugin.com/WIN-RAFALE.plugin.com/PSU1 Power       Description     Not Available       Status     Normal       Name CP Power R                                                                                                    | $\oslash$ |                                          |                                    |            | 2        | •                                     |
| Start Maintenance Mode   Start Maintenance Mode   Stop Maintenance Mode   Stop Maintenance Mode   Stop Maintenance Mode   Personalize view   Tasks   Entity Properties   Health Explorer   Navigation   Navigation   Alert View   Power Supply Unit properties of PSU1 Power   Display Name   PSU1 Power   Full Path Name   VIN-RAFALE.plugin.com/WIN-RAFALE.plugin.com/PSU1 Power   Display Name   PSU1 Power   Full Path Name   Win-RafALE.plugin.com/WIN-RAFALE.plugin.com/PSU1 Power   Display Name   PSU1 Power   Excription   Not wailable   Status   Name Or Power Reading Net Available   Current Reading   88 Watts                                                                                                    |           |                                          |                                    |            | Sta      | te Actions                            |
| Edit Maintenance Mode Settings   Stop Maintenance Mode   Personalize view   Tasks   Tasks   Tasks   Tasks   Tasks   Tasks   Tasks   Tasks   Tasks   Tasks   Tasks   Tasks   Tasks   Tasks   Tasks   Tasks   Tasks   Tasks   Tasks   Tasks   Tasks   Tasks   Navigation   Tasks   Navigation   Tasks   Power Supply Unit properties of PSU1 Power   Display Name   PSU1 Power   Full Path Name   PUIP Path Name   PSU1 Power   Performance View   Status   Normal   Name For Power Reading Not Available   Current Reading   88 Watts                                                                                                    |           | PSU2 Power                               | WIN-RAFALE.plugin.com              | PSU2 Power |          | Start Maintenance Mode                |
| Stop Maintenance Mode   Personalize view   Tasks   Tasks   Tasks   Patient Explorer   Navigation   Navigation   Navigatio                                                                                                    |           |                                          |                                    |            |          | ·                                     |
| III   Detail View   Power Supply Unit properties of PSU1 Power   Display Name   PSU1 Power   Display Name   PSU1 Power   Display Name   PSU1 Power   Display Name   PSU1 Power   Display Name   PSU1 Power   Display Name of Power Supply   PSU1 Power   Display Name of Power Supply   Display Name of Power Supply   Display Name of Power Supply   Display Name of Power Supply   Display Name of Power Supply   Status   Normal   Name For Power Reading Not Available   Current Reading   88 Watts                                                                                                    |           |                                          |                                    |            |          |                                       |
| III       Image: Supply Unit properties of PSU1 Power       Image: Supply Unit properties of PSU1 Power       Image: Supply Unit properties of PSU1 Power       Image: Supply Unit properties of PSU1 Power       Image: Supply Unit properties of PSU1 Power       Image: Supply Unit properties of PSU1 Power       Image: Supply Unit properties of PSU1 Power       Image: Supply Unit properties of PSU1 Power       Image: Supply Unit properties of PSU1 Power       Image: Supply Unit properties of PSU1 Power       Image: Supply Unit properties of PSU1 Power       Image: Supply Unit properties of PSU1 Power       Image: Supply Unit Power       Image: Supply Power       Image: Supply Power       Image: Power       Image: Power       Image: Supply Power       Image: Supply Power       Image: Power       Image: Power       Image: Power       Image: Power       Image: Power       Image: Power       Image: Power       Image: Power       Image: Power                                                                                                    |           |                                          |                                    |            |          | Personalize view                      |
| III       Image: Supply Unit properties of PSU1 Power       Image: Supply Unit properties of PSU1 Power       Image: Supply Unit properties of PSU1 Power       Image: Supply Unit properties of PSU1 Power       Image: Supply Unit properties of PSU1 Power       Image: Supply Unit properties of PSU1 Power       Image: Supply Unit properties of PSU1 Power       Image: Supply Unit properties of PSU1 Power       Image: Supply Unit properties of PSU1 Power       Image: Supply Unit properties of PSU1 Power       Image: Supply Unit properties of PSU1 Power       Image: Supply Unit properties of PSU1 Power       Image: Supply Unit Power       Image: Supply Power       Image: Supply Power       Image: Power       Image: Power       Image: Supply Power       Image: Supply Power       Image: Power       Image: Power       Image: Power       Image: Power       Image: Power       Image: Power       Image: Power       Image: Power       Image: Power                                                                                                    |           |                                          |                                    |            | -        |                                       |
| Image: Supply Unit properties of PSU1 Power   Detail View   Image: Power Supply Unit properties of PSU1 Power   Display Name   PSU1 Power   Full Path Name   WIN-RAFALE.plugin.com\WIN-RAFALE.plugin.com\PSU1 Power   Name Of Power Supply   Power Supply PSU1 Power   Pull Path Name   WIN-RAFALE.plugin.com\WIN-RAFALE.plugin.com\PSU1 Power   Name Of Power Supply   PSU1 Power   Power Supply Nume   PSU1 Power   Pull Path Name   Normal   Name For Power Reading Not Available   Current Reading   88 Watts                                                                                                    |           |                                          |                                    |            |          |                                       |
| Image: Control of PSU1 Power       Image: Control of PSU1 Power         Detail View       Image: Control of PSU1 Power         Display Name       PSU1 Power         Display Name       PSU1 Power         Full Path Name       WIN-RAFALE.plugin.com\WIN-RAFALE.plugin.com\PSU1 Power         Name Of Power Supply Unit properties of PSU1 Power       Image: Control of PSU1 Power         Display Name       PSU1 Power         Display Name       PSU1 Power         Status       Normal         Name For Power Reading Not Available       Image: Current Reading         Current Reading       88 Watts         Image: All of Configuration Changes       Image: All of Configuration Changes                                                                                                    |           |                                          |                                    |            |          |                                       |
| III     Navigation       Image: Construction of PSU1 Power     Image: Construction of PSU1 Power       Display Name     PSU1 Power       Display Name     PSU1 Power       Full Path Name     WIN-RAFALE.plugin.com\VBU1 Power       Name Of Power Supply     PSU1 Power       Description     Not Available       Status     Normal       Name For Power Reading Not Available     Image: Construction Changes       Current Reading     88 Watts                                                                                                    |           |                                          |                                    |            | (at      | · · · · · · · · · · · · · · · · · · · |
| III     Image: Second Second Sec                                                       |           |                                          |                                    |            | Na       | vigation ^                            |
| Detail View       Image: Chapter View         Image: Chapter View       Image: Chapter View         Image: Chapter View       Image: Chapter View         Display Name       PSU1 Power         Display Name       PSU1 Power         Full Path Name       WIN-RAFALE.plugin.com\WIN-RAFALE.plugin.com\PSU1 Power         Name Of Power Supply       PSU1 Power         Description       Not Available         Status       Normal         Name For Power Reading       Not Available         Current Reading       88 Watts         Image: All controls of the View       Image: All controls of the View         Image: All controls of the View       Image: All controls of the View         Image: All controls of the View       Image: All controls of the View         Image: All controls of the View       Image: All controls of the View         Image: All controls of the View       Image: All controls of the View         Image: All controls of the View       Image: All controls of the View         Image: All controls of the View       Image: All controls of the View         Image: All controls of the View       Image: All controls of the View         Image: All controls of the View       Image: All controls of the View         Image: All controls of the View       Image: All controls of the View                                                                                                    |           |                                          |                                    |            |          | Alert View                            |
| Power Supply Unit properties of PSU1 Power         Display Name       PSU1 Power         Full Path Name       WIN-RAFALE.plugin.com\WIN-RAFALE.plugin.com\PSU1 Power         Name Of Power Supply       PSU1 Power         Description       Not Available         Status       Normal         Name For Power Reading       Not Available         Current Reading       88 Watts         Image: A log to the status       Alerts         Image: A log to the status       Availability                                                                                                    |           |                                          |                                    |            | <u> </u> | Diagram View                          |
| Power Supply Unit properties of PSU1 Power         Display Name       PSU1 Power         Name Of Power Supply       WIN-RAFALE.plugin.com\WIN-RAFALE.plugin.com\PSU1 Power         Name Of Power Supply       PSU1 Power         Description       Not Available         Status       Normal         Name For Power Reading       Not Available         Current Reading       88 Watts         Image: A status       Agent Counts by Date, Management         Image: A status       Alerts         Image: A status       Availability                                                                                                    | D         | etail View                               |                                    |            |          | *                                     |
| Display Name PSUI Power<br>Full Path Name WINRAFALE.plugin.com\WIN-RAFALE.plugin.com\PSU1 Power<br>Name Of Power Supply PSUI Power<br>Description Not Available<br>Status Normal<br>Name For Power Reading Not Available<br>Current Reading 88 Watts Patholic Power<br>Current Reading Current Reading Not Available<br>Current Reading Current Reading Not Available<br>Current Reading Current Reading Not Available<br>Current Reading Current Reading Not Available<br>Current Reading Current Reading Not Available<br>Current Reading Current Reading Current Reading Not Available<br>Current Reading Current Reading Not Available<br>Current Reading Current Reading Current Read |           | Power Supply Unit properties of PSU1 Pow | er                                 |            |          | *                                     |
| Name Of Power Supply PSUI Power Description Not Available Status Normal Name For Power Reading Not Available Current Reading 88 Watts Querent Reading 88 Watts Querent Reading Current Reading Current Reading                             | 0         | Display Name PSU1 Power                  |                                    |            |          | ·                                     |
| Description     Not Available     Report Tasks     A       Status     Normal     Image: Agent Counts by Date, Management       Name For Power Reading     88 Watts     Image: Agent Counts by Date, Management       Current Reading     88 Watts     Image: Agent Counts by Date, Management       Image: Agent Counts by Date, Management     Image: Agent Counts by Date, Management       Image: Agent Counts by Date, Management     Image: Agent Counts by Date, Management       Image: Agent Counts by Date, Management     Image: Agent Counts by Date, Management       Image: Agent Counts by Date, Management     Image: Agent Counts by Date, Management       Image: Agent Counts by Date, Management     Image: Agent Counts by Date, Management       Image: Agent Counts by Date, Management     Image: Agent Counts by Date, Management       Image: Agent Counts by Date, Management     Image: Agent Counts by Date, Management       Image: Agent Counts by Date, Management     Image: Agent Counts by Date, Management       Image: Agent Counts by Date, Management     Image: Agent Counts by Date, Management       Image: Agent Counts by Date, Management     Image: Agent Counts by Date, Management       Image: Agent Counts by Date, Management     Image: Agent Counts by Date, Management       Image: Agent Counts by Date, Management     Image: Agent Counts by Date, Management       Image: Agent Counts by Date, Management     Imagement       Image: Agent Counts by Da                                                                                                    |           |                                          | m\WIN-RAFALE.plugin.com\PSU1 Power |            |          | Network Vicinity Dashboard            |
| Name For Power Reading Not Available Part Counts by Date, Management Part Counts by Date, Management Part Logging Latency Part Logging Latency Part Logging Latency Part Part Part Part Part Part Part Part                                                                                                    |           |                                          |                                    |            | Re       | port Tasks                            |
| Current Reading 88 Watts In Alert Logging Latency                                                                                                    | -         |                                          |                                    |            | -        | Agent Counts by Date, Management      |
| V Availability                                                                                                    |           |                                          |                                    |            |          | Alert Logging Latency                 |
| Configuration Changes                                                                                                    |           |                                          |                                    |            |          | Alerts                                |
|                                                                                                    |           |                                          |                                    |            | ~ I=     | Availability                          |
|                                                                                                    | Re        | adv                                      |                                    |            | 10       | Configuration Changes                 |

Figure 4: Power Supply Unit Details on the Grantley Hosts State Screen

Double-click the power supply overall status to display the detailed view.

|                                                                                                    | State - SCOM2012R2_MG - Operations Manager                                                                                                    |   | _ <b>D</b> X                                                                                                    |
|----------------------------------------------------------------------------------------------------|----------------------------------------------------------------------------------------------------|---|----------------------------------------------------------------------------------------------------|
|                                                                                                    | Tasks Tools Help<br>ch ~ ↓ 事⊮ Scope ♀ Find CTasks ☯ ↓                                                                                                    |   |                                                                                                    |
| State (1)<br>Name<br>PSUI Status                                                                                             | Path<br>RD440.LAB2.com                                                                                                    |   |                                                                                                    |
| Detail View                                                                                                    | t properties of PSU1 Status                                                                                                    | ~ | Tasks ^                                                                                                    |
| Display Name<br>Full Path Name<br>Name Of Power Supply<br>Description<br>Status<br>Name For Power Reading<br>Current Reading | PSU1 Status<br>RD440.LAB2.com\RD440.LAB2.com\ <b>PSU1 Status</b><br>PSU1 Status<br>PowerSupplyPresenceDetected<br>Normal<br>g Power Reading of RD440.LAB2.com<br>92 Watts |   | Navigation  Alert View Alert View Diagram View Diagram View Performance View State View Network Vicinity Dashboard |

Figure 5: Power Supply Unit Details on the IVB Hosts State Screen

In the detail view, the Display name, full path name, name of power supply, description, status, name for power reading and current reading are displayed.

#### 3.3.2 Fan

The Fan view provides details such as Name, Path, Rotational Speed (RPM), Display Name, Full Path Name and Status of the fans used in the servers.

| Hosts State - SCOM2012R2_MG - Operations Manager                                                  |                                       |             |          |                |                           |              |            |        |        |  |
|---------------------------------------------------------------------------------------------------|---------------------------------------|-------------|----------|----------------|---------------------------|--------------|------------|--------|--------|--|
| File Edit View Go Tasks Tools                                                                     | File Edit View Go Tasks Tools Help    |             |          |                |                           |              |            |        |        |  |
| Search 👻 🝦 👫 S                                                                                    | Search 🔻 🝦 👬 Scope 👂 Find 💟 Tasks 🕖 👙 |             |          |                |                           |              |            |        |        |  |
| Monitoring <                                                                                      | Hosts St                              | tate (4)    |          |                |                           |              |            | <      |        |  |
| 4 🧱 Monitoring                                                                                    | 🔍 Loo                                 | ok for:     |          |                | Find Now                  | Clear        |            |        |        |  |
| <ul> <li>Active Alerts</li> <li>Discovered Inventory</li> <li>Distributed Applications</li> </ul> | 꼥 м                                   | Name        |          | Path           | A Power 🔨 🔺 🔺 Power Unit  | 🕢 Fan        | 🕢 Memory   | Ø      |        |  |
| Task Status                                                                                       |                                       | RD340.LAB2. | om       | RD340.LAB2.com | 🛕 Warning                 | 🕢 Healthy    | 🕢 Healthy  | Ø      |        |  |
| 📰 UNIX/Linux Computers                                                                            |                                       | RD440.LAB2. |          | RD440.LAB2.com | 🕢 Healthy                 | 🕢 Healthy    | 🕢 Healthy  | Ø      |        |  |
| 🔢 Windows Computers                                                                               | SCOM2012R2VM.LAB2.com                 |             |          | SCOM2012R2VM.  | 🕢 Healthy                 | Ø            |            |        |        |  |
| a 📁 Lenovo Think Server Partner Pack                                                              | _                                     | Vcenter     |          | Vcenter        |                           |              | 🕢 Healthy  | Ø      |        |  |
| 4 🚰 Inventory                                                                                     | <                                     |             | ш        |                |                           |              |            | >      |        |  |
| 🔛 Hosts State                                                                                     | Detai                                 | l View      |          |                |                           |              |            | × .    | H      |  |
| < III >                                                                                           | State                                 | Ø           | Instance | Availability   | Configuration             | Performance  | Security   |        | ol Dan |  |
| Show or Hide Views                                                                                | 🕢 Hea                                 | Ithy        | FAN5     | 🕢 Healthy      | 🔘 Not monito              | 🔘 Not monito | . 🔵 Not mo | nito a | ð      |  |
| New View 🕨                                                                                        | 🕢 Hea                                 | Ithy        | FAN1     | 🕢 Healthy      | 🔘 Not monito              | 🔘 Not monito | . 🔘 Not mo | nito   |        |  |
|                                                                                                   | 🕢 Hea                                 | lthy        | FAN2     | 🕢 Healthy      | 🔘 Not monito 🔘 Not monito |              | . 🔘 Not mo | nito   |        |  |
| Monitoring                                                                                        | 🕢 Hea                                 | Ithy        | FAN3     | 🕢 Healthy      | 🔘 Not monito              | 🔘 Not monito | . 🔘 Not mo | nito   |        |  |
| Authoring 🕢 Healthy                                                                               |                                       | lthy        | FAN6     | 🕢 Healthy      | 🔘 Not monito              | 🔘 Not monito | . 🔘 Not mo | nito   |        |  |
| 🚳 Administration                                                                                  |                                       |             |          |                |                           |              |            |        |        |  |
| 🔣 My Workspace                                                                                    |                                       |             |          |                |                           |              |            |        |        |  |
| •                                                                                                 | <                                     |             |          | Ш              |                           |              |            | >      |        |  |
| Ready                                                                                             |                                       |             |          |                |                           |              |            |        |        |  |

Figure 6: Fans Status on the Hosts State Screen

|                                                          | State - SCOM2012R2_MG              | - Operations Manager |      | _ 🗆 X                          |
|----------------------------------------------------------|------------------------------------|----------------------|------|--------------------------------|
| File Edit View Go Tasks Tools                            | Help                               |                      |      |                                |
| Search 👻 📮 🌆 S                                           | cope 👂 Find 🚺 Tasks 🔞 📮            |                      |      |                                |
| State (5)                                                |                                    |                      | > 1  | Tasks                          |
| Name                                                     | Path                               |                      |      |                                |
| FANS                                                     | RD440.LAB2.com                     |                      | Ż    | 0                              |
| FAN1                                                     | RD440.LAB2.com                     |                      | Stat | te Actions ^                   |
| FAN2                                                     | RD440.LAB2.com                     |                      |      | Start Maintenance Mode         |
| FAN3                                                     | RD440.LAB2.com                     |                      |      | Edit Maintenance Mode Settings |
| FANG                                                     | RD440.LAB2.com                     |                      |      | Stop Maintenance Mode          |
| 1800                                                     | 10440220011                        |                      |      |                                |
|                                                          |                                    |                      |      | Personalize view               |
| Detail View                                              |                                    |                      | Tas  | ks ^                           |
| Detail view                                              |                                    |                      |      | Entity Properties              |
| Fan properties of FAN5                                   |                                    | ~                    |      | Health Explorer                |
| Display Name                                             | FAN5                               |                      | 48   | nearth Explorer                |
| Full Path Name                                           | RD440.LAB2.com\RD440.LAB2.com\FAN5 |                      | Nav  | vigation ^                     |
| Fan Name                                                 | FAN5                               |                      |      | Alert View                     |
| Rotational Speed (RPM)<br>Lower Critical Threshold (RPM) | 5376<br>1984                       |                      | -    |                                |
| Lower Non-Critical Threshold (RPM)                       | 2496                               |                      |      | Event View                     |
| Lower Non-Recoverable Threshold (RPM                     | 128                                |                      |      |                                |
|                                                          |                                    |                      |      | Performance View               |
|                                                          |                                    |                      |      |                                |
|                                                          |                                    |                      | 8    | Network Vicinity Dashboard     |
|                                                          |                                    |                      |      |                                |
|                                                          |                                    |                      |      |                                |
|                                                          |                                    | *                    |      | Activate Windows               |
| Ready                                                    |                                    |                      |      | Go to System in Control Pane   |

Figure 7: Fans Status—Detailed View

The Fan detail view provides details such as Name, Path, Rotational Speed (RPM), Display Name, Full Path Name, Lower Critical Threshold (RPM), Lower Non-Critical Threshold (RPM) and Lower Non-Recoverable Threshold (RPM).

#### 3.3.3 Temperature Sensors

The Temperature Sensor Detail view displays the Display Name, Full Path Name, Temperature Sensor Name, Current Temperature, Upper Threshold Critical Temperature, Upper Threshold Fatal Temperature, Upper Threshold Non Critical Temperature and status. The server's temperature is displayed in degree Celcius units.

| 🖾 Hosts State - SCOM2012R2_MG - Operations Manager 📃 🗖 💌                      |                                                                                                    |                                                                     |                                                                                                    |  |                                                                                           |                                                                                                    |                   |                                     | x                                       |  |
|-------------------------------------------------------------------------------|----------------------------------------------------------------------------------------------------|---------------------------------------------------------------------|----------------------------------------------------------------------------------------------------|--|-------------------------------------------------------------------------------------------|----------------------------------------------------------------------------------------------------|-------------------|-------------------------------------|-----------------------------------------|--|
| File Edit View Go Tasks Tools Help<br>Search 🕆 👙 : 🌆 Scope 👂 Find 🗹 Tasks 🔞 👙 |                                                                                                    |                                                                     |                                                                                                    |  |                                                                                           |                                                                                                    |                   |                                     |                                         |  |
|                                                                               | Hosts State (4)  Look for:  Name  RD340.LAB2.com RD440.LAB2.com SCOM2012R2VM.LAB: Vcenter  Detail View | 2.com<br>Instance<br>SystemBo<br>Processor<br>Processor<br>SystemBo | Path  D340.LA82.com  RD440.LA82.com  SCOM2012R2VM.LA  Vcenter  III  ard 1 PCI Zone2 Temp ard 1 PCI Temp 2 CPU2 Temp 1 CPU1 Temp ard 1 PSU Inlet Temp ard 1 PSU Inlet Temp ard 1 PSU Inlet Temp ard 1 PSU Inlet Temp ard 1 PSU Inlet Temp ard 1 PSU Inlet Temp ard 1 PSU Inlet Temp ard 1 PSU Inlet Temp ard 1 PSU Inlet Temp ard 1 PSU Inlet Temp ard 1 PSU Inlet Temp |  | Healthy<br>Healthy<br>Availability<br>Healthy<br>Healthy<br>Healthy<br>Healthy<br>Healthy | Fan     Fan     Fan     Falthy     Healthy     Gonf     Not     Not     N | ▲ Su<br>Ur<br>▲ W | ealthy<br>Peri<br>Not<br>Not<br>Not | Men Men Men Men Men Men Men Men Men Men |  |
| <ul> <li>Administration</li> <li>My Workspace</li> </ul>                      | Healthy                                                                                                |                                                                     | ard 1 Inlet Amb Temp                                                                                                    |  | ) Healthy                                                                                 | ž                                                                                                    | monito            | ž                                   | t monito                                |  |
| Ready                                                                         | <                                                                                                    |                                                                     | III                                                                                                    |  |                                                                                           |                                                                                                    |                   |                                     | >                                       |  |

Figure 8: Temperature Sensor Status on the Hosts State Screen

|                                                                                                 | State - SCOM2012R2_MG - Operations Manager          |        |            | _ 🗆 X                          |
|-------------------------------------------------------------------------------------------------|-----------------------------------------------------|--------|------------|--------------------------------|
| File Edit View Go Tasks Tools Help                                                              |                                                     |        |            |                                |
| Search 👻 📮 🌆 Scope 👂                                                                            | Find 🔃 Tasks 🕡 🝦                                    |        |            |                                |
| State (5)                                                                                       |                                                     |        | → Ta       | asks                           |
| Name                                                                                            | Path                                                |        |            | 0                              |
| Processor 1 CPU1 Temp                                                                           | RD440.LAB2.com                                      |        | _          | -                              |
| SystemBoard 1 PCH Temp                                                                          | RD440.LAB2.com                                      |        | State      | e Actions                      |
| SystemBoard 1 DIMM Zone1 Temp                                                                   | RD440.LAB2.com                                      |        | <b>- S</b> | Start Maintenance Mode         |
| SystemBoard 1 Inlet Amb Temp                                                                    | RD440.LAB2.com                                      |        |            | Edit Maintenance Mode Settings |
| SystemBoard 1 PSU Inlet Temp                                                                    | RD440.LAB2.com                                      |        | 18         | Stop Maintenance Mode          |
| -3                                                                                              |                                                     |        |            | Personalize view               |
|                                                                                                 |                                                     |        |            | Personalize view               |
| Detail View                                                                                     |                                                     | ~      | Tasks      | s ^                            |
|                                                                                                 |                                                     |        |            | Entity Properties              |
| Temperature Sensor properties of Processor                                                      | CPU1 Temp                                           | ~      |            | Health Explorer                |
| Display Name                                                                                    | Processor 1 CPU1 Temp                               |        | 48         | neartri Explorer               |
| Full Path Name                                                                                  | RD440.LAB2.com\RD440.LAB2.com\Processor 1 CPU1 Temp |        | Navi       | gation ^                       |
| Temperature Sensor Name                                                                         | Processor 1 CPU1 Temp                               |        |            | Alert View                     |
| Current Temperature (Degree C)                                                                  | 30                                                  |        |            |                                |
| Upper Threshold Critical Temperature (Degree C)<br>Upper Threshold Fatal Temperature (Degree C) | N/A<br>N/A                                          |        |            | Diagram View                   |
| Upper Threshold Non-Critical Temperature (Degree C)                                             |                                                     |        | ?          | Event View                     |
| -pp                                                                                             | -,                                                  |        | ×          | Performance View               |
|                                                                                                 |                                                     |        |            | State View                     |
|                                                                                                 |                                                     |        |            | Network Vicinity Dashboard     |
|                                                                                                 |                                                     |        |            |                                |
|                                                                                                 |                                                     |        |            |                                |
|                                                                                                 |                                                     | $\sim$ |            | Activate Windows               |
| Ready                                                                                           |                                                     |        |            |                                |

Figure 9: Temperature Sensor Status-Detailed View

#### 3.3.4 FRU

The Field Replaceable Unit (FRU) Detail view displays the Display name, Full Path Name, Chassis Type, Chassis Part Number, Chassis Serial Number, Custom Chassis Info, Board Manufacturing Data, Board Manufacturer, Board Product Name, Board Serial Number, Board Part Number, Product Manufacturer Name, Product Name, Product Model Number, Product Version, and Product Serial Number.

|                                                                            | Hosts State - SCOM2                                       | 012R2_MG - Operat                                   | ions Manager                                                                                    | _ □                                                            | x         |  |  |  |
|----------------------------------------------------------------------------|-----------------------------------------------------------|-----------------------------------------------------|-------------------------------------------------------------------------------------------------|----------------------------------------------------------------|-----------|--|--|--|
| File Edit View Go Tasks Tools                                              | File Edit View Go Tasks Tools Help                        |                                                     |                                                                                                 |                                                                |           |  |  |  |
| Search 👻 🖕 🌆 Scope 👂 Find 😰 Tasks 🔞 📮                                      |                                                           |                                                     |                                                                                                 |                                                                |           |  |  |  |
| Monitoring <                                                               | Hosts State (4)                                           |                                                     | Find Now Clear                                                                                  |                                                                | <         |  |  |  |
| Active Alerts Discovered Inventory Distributed Applications                | Name                                                      | Path 🔺                                              | FRU Temperatu<br>Sensor                                                                         | V Fan A Powe<br>Supp<br>Unit                                   |           |  |  |  |
| Task Status UNIX/Linux Computers                                           | RD340.LAB2.com<br>RD440.LAB2.com<br>SCOM2012R2VM.LAB2.com | RD340.LAB2.com<br>RD440.LAB2.com<br>SCOM2012R2VM.LA | <ul> <li>Healthy</li> <li>Healthy</li> <li>Healthy</li> <li>Healthy</li> <li>Healthy</li> </ul> | <ul> <li>∂ Healthy A Warr</li> <li>∂ Healthy ∂ Heal</li> </ul> |           |  |  |  |
| 🗰 Windows Computers<br>🖉 🚈 Lenovo Think Server Partner Pack<br>🖉 Inventory | Vcenter                                                   | Vcenter                                             |                                                                                                 | >                                                              |           |  |  |  |
| III Hosts State                                                            | Detail View                                               |                                                     |                                                                                                 | ~                                                              | Tas       |  |  |  |
| < III >                                                                    | State 🛞 Instance                                          | 🔘 Availability                                      | Configuration O Perfo                                                                           | rmance 🔘 Security                                              | Task Pane |  |  |  |
| Show or Hide Views<br>New View <b>&gt;</b>                                 |                                                           | ormation 🕜 Healthy                                  | 🔿 Not monito 🔿 Not r                                                                            | monito 🔘 Not monito                                            | ō         |  |  |  |
| Monitoring                                                                 |                                                           |                                                     |                                                                                                 |                                                                |           |  |  |  |
| Authoring                                                                  |                                                           |                                                     |                                                                                                 |                                                                |           |  |  |  |
| Administration                                                             |                                                           |                                                     |                                                                                                 |                                                                |           |  |  |  |
| My Workspace                                                               |                                                           |                                                     |                                                                                                 |                                                                |           |  |  |  |
| •                                                                          | <                                                         | III                                                 |                                                                                                 | >                                                              |           |  |  |  |
| Ready                                                                      |                                                           |                                                     |                                                                                                 |                                                                |           |  |  |  |

Figure 10: FRU Status on the Hosts State Screen

|                                              | State - SCOM2012R2_MG - Operations Manage                              |   |                                |
|----------------------------------------------|------------------------------------------------------------------------|---|--------------------------------|
| le <u>E</u> dit <u>V</u> iew <u>G</u> o Ta   | s <u>k</u> s <u>T</u> ools <u>H</u> elp                                |   |                                |
| Search 🔻                                     | ′ <sub>∓</sub> 👫 Scope 🔎 Fi <u>n</u> d 🚺 T <u>a</u> sks 🔞 <sub>∓</sub> |   |                                |
| ate (1)                                      |                                                                        |   | <ul> <li>Tasks</li> </ul>      |
| Name                                         | Path                                                                   |   |                                |
| FRU Information of RD44                      | 0.LAB2.com RD440.LAB2.com                                              |   |                                |
| ,                                            |                                                                        |   | State Actions                  |
|                                              |                                                                        |   | Start Maintenance Mode         |
| Detail View                                  |                                                                        | ~ |                                |
| Vetali view                                  |                                                                        | Ť | Edit Maintenance Mode Settings |
| C EDU proportion of EDU                      | Information of RD440.LAB2.com                                          | ~ | Stop Maintenance Mode          |
| FRU properties of FRU                        | Information of KD440.LAB2.com                                          |   | Personalize view               |
| Display Name                                 | FRU Information of RD440.LAB2.com                                      |   |                                |
| ull Path Name                                | RD440.LAB2.com\RD440.LAB2.com\FRU Information of RD440.LAB2.com        |   | Tasks                          |
| Chassis Type                                 | RackMountChassis                                                       |   |                                |
| Chassis Part Number                          | Not Available                                                          |   | Entity Properties              |
| Thassis Serial Number<br>Tustom Chassis Info | To Be Filled By O.E.M.<br>Not Available                                |   | 🙀 Health Explorer              |
| Soard Manufacturing Date                     |                                                                        |   |                                |
| Soard Manufacturer                           | Lenovo                                                                 |   | Navigation                     |
| Soard Product Name                           | Reno/Raleigh                                                           |   | Alert View                     |
| Soard Serial Number                          | To be filled by O.E.M.                                                 |   |                                |
| Board Part Number                            | Not Available                                                          |   | ≤ Diagram View                 |
| Product Manufacturer Name                    | Lenovo                                                                 |   | Event View                     |
| Product Name                                 | Lenovo ThinkServer RD330                                               |   | Reformance View                |
| Product Model Number                         | Not Available                                                          |   |                                |
|                                              | FFFFFF                                                                 |   | 🔛 State View                   |
| Product Version                              | 1234567                                                                |   | Network Vicinity Dashboard     |
|                                              |                                                                        |   |                                |
| Product Version<br>Product Serial Number     |                                                                        |   |                                |

Figure 11: FRU-Detailed View

#### 3.3.5 Processors

The processor detail view displays the Display Name, Full Path Name, Processor Manufacturer, Model Name, Speed (MHz), Socket Number, Number of Logical Processors, Number of Cores, L2 Cache Size(KB), L3 Cache Sixe(KB) and Status.

| Hosts State - SCOM2012R2_MG - Operations Manager                                                  |                                  |             |                                  |                                                               |                                              |                                               |                                                  |           |
|---------------------------------------------------------------------------------------------------|----------------------------------|-------------|----------------------------------|---------------------------------------------------------------|----------------------------------------------|-----------------------------------------------|--------------------------------------------------|-----------|
| File Edit View Go Tasks Tools                                                                     |                                  |             |                                  |                                                               |                                              |                                               |                                                  |           |
| Search 👻 🝦 🌆 Scope 👂 Find 😰 Tasks 🔞 🖕                                                             |                                  |             |                                  |                                                               |                                              |                                               |                                                  |           |
| Monitoring <                                                                                      | Hosts State (4)                  |             |                                  |                                                               |                                              |                                               |                                                  | ۲         |
| 4 🧱 Monitoring                                                                                    | 🔍 Look for:                      |             |                                  | Find No                                                       | w Clear                                      |                                               |                                                  |           |
| <ul> <li>Active Alerts</li> <li>Discovered Inventory</li> <li>Distributed Applications</li> </ul> | Name                             | Ρ           | 'ath 🔺                           | 🕢 Processor                                                   | 🕢 Memory                                     |                                               | 🕢 Fan                                            |           |
| 🛃 Task Status<br>🏢 UNIX/Linux Computers                                                           | RD340.LAB2.com<br>RD440.LAB2.com | R           | :D340.LAB2.com<br>:D440.LAB2.com | <ul> <li>Healthy</li> <li>Healthy</li> <li>Healthy</li> </ul> | <ul> <li>Healthy</li> <li>Healthy</li> </ul> | <ul><li>𝒜 Healthy</li><li>𝒜 Healthy</li></ul> | <ul> <li>✓ Healthy</li> <li>✓ Healthy</li> </ul> |           |
| 🗰 Windows Computers<br>4 🚈 Lenovo Think Server Partner Pack                                       | SCOM2012R2VM.LAB2<br>Vcenter     |             | COM2012R2VM.LA<br>(center        |                                                               |                                              |                                               |                                                  |           |
| 4 🚰 Inventory                                                                                     | <                                |             | III                              |                                                               |                                              |                                               | >                                                |           |
| iii Hosts State                                                                                   | Detail View                      |             |                                  |                                                               |                                              |                                               | ~                                                | Ta        |
| < III >                                                                                           | State 🔗                          | Instance    | 🔘 Availability                   | 🔵 Configu                                                     | iration 🔘 Pe                                 | rformance 🔘                                   | Security                                         | Task Pane |
| Show or Hide Views                                                                                | 🕢 Healthy                        | GenuineInte | el 🕜 Healthy                     | 🔘 Not ma                                                      | onito 🔿 No                                   | ot monito 🔘                                   | Not monito                                       | ē         |
| New View 🕨                                                                                        | 🕢 Healthy                        | GenuineInte | el 🕜 Healthy                     | 🔘 Not ma                                                      | onito 🔘 No                                   | ot monito 🔘                                   | Not monito                                       |           |
| Monitoring                                                                                        |                                  |             |                                  |                                                               |                                              |                                               |                                                  |           |
| Authoring                                                                                         |                                  |             |                                  |                                                               |                                              |                                               |                                                  |           |
| 🚳 Administration                                                                                  |                                  |             |                                  |                                                               |                                              |                                               |                                                  |           |
| My Workspace                                                                                      |                                  |             |                                  |                                                               |                                              |                                               |                                                  |           |
| •                                                                                                 | <                                |             |                                  |                                                               |                                              |                                               | >                                                |           |
| Ready                                                                                             |                                  |             |                                  |                                                               |                                              |                                               |                                                  |           |

Figure 12: Processor Status on the Hosts State Screen

|                                       | State - SCOM2012R2_MG - Op                     | perations Manager | _ 🗆 X                        |  |  |  |  |
|---------------------------------------|------------------------------------------------|-------------------|------------------------------|--|--|--|--|
| File Edit View Go Tas                 | ks Tools Help                                  |                   |                              |  |  |  |  |
| Search 🔻                              | Search 🕆 🝦 🌆 Scope 👂 Find 📝 Tasks 🔞 🖕          |                   |                              |  |  |  |  |
| State (2)                             |                                                |                   | > Tasks                      |  |  |  |  |
| Name                                  | Path                                           |                   |                              |  |  |  |  |
| GenuineIntel                          | RD340.LAB2.com                                 |                   | 2                            |  |  |  |  |
| GenuineIntel                          | RD340.LAB2.com                                 |                   | State Actions                |  |  |  |  |
|                                       |                                                |                   | 🛒 Start Maintenance Mode     |  |  |  |  |
|                                       |                                                |                   | Kaintenance Mode Settings    |  |  |  |  |
|                                       |                                                |                   | Stop Maintenance Mode        |  |  |  |  |
|                                       |                                                |                   | Personalize view             |  |  |  |  |
|                                       |                                                |                   |                              |  |  |  |  |
| Detail View                           |                                                | ~                 | Tasks ^                      |  |  |  |  |
|                                       |                                                |                   | Entity Properties            |  |  |  |  |
| Processor properties of               | GenuineIntel                                   | ^                 | A Health Explorer            |  |  |  |  |
| Display Name                          | GenuineIntel                                   |                   |                              |  |  |  |  |
| Full Path Name                        | RD340.LAB2.com\RD340.LAB2.com\GenuineIntel     |                   | Navigation ^                 |  |  |  |  |
| Processor Manufacturer<br>Model Name  | GenuineIntel<br>Genuine Intel(R) CPU @ 1.60GHz |                   | Alert View                   |  |  |  |  |
| Speed (GHz)                           | 1.6                                            |                   | < Diagram View               |  |  |  |  |
| Socket Number                         | CPU 2                                          |                   | Event View                   |  |  |  |  |
| Number of Logical Processor           | s 16<br>8                                      |                   | Performance View             |  |  |  |  |
| Number of Cores<br>L2 Cache Size (KB) | o<br>2048                                      |                   | State View                   |  |  |  |  |
| L3 Cache Size (KB)                    | 4096                                           |                   |                              |  |  |  |  |
|                                       |                                                |                   | Retwork Vicinity Dashboard   |  |  |  |  |
|                                       |                                                |                   |                              |  |  |  |  |
|                                       |                                                | $\checkmark$      | A stiret A A (in star        |  |  |  |  |
|                                       |                                                |                   | Activate Windows             |  |  |  |  |
| Ready                                 |                                                |                   | Go to System in Control Pane |  |  |  |  |

Figure 13: Processor Status-Detailed View

#### **3.3.6 Memory**

The Memory detail view displays details such as Display Name, Full Path Name, Manufacturer of each DIMM, Type of each DIMM, Location of each DIMM, Capacity of each DIMM (MB), Serial Number for each DIMM, Part Number of each DIMM and Status.

|                                                                                                   | Hosts State - SCOM2012R2_MG - Operations Manager |                  |                                                                                                    |                                                  |  |  |  |  |
|---------------------------------------------------------------------------------------------------|--------------------------------------------------|------------------|----------------------------------------------------------------------------------------------------|--------------------------------------------------|--|--|--|--|
| File Edit View Go Tasks Tools                                                                     |                                                  |                  |                                                                                                    |                                                  |  |  |  |  |
| Search 👻 📮 👫 S                                                                                    | cope 🔎 Find 🚺 Tasks 🕡                            | Ŧ                |                                                                                                    |                                                  |  |  |  |  |
| Monitoring <                                                                                      | Hosts State (4)                                  |                  |                                                                                                    | <                                                |  |  |  |  |
| 4 🧱 Monitoring                                                                                    | 🔍 Look for:                                      |                  | Find Now Clear                                                                                                   |                                                  |  |  |  |  |
| <ul> <li>Active Alerts</li> <li>Discovered Inventory</li> <li>Distributed Applications</li> </ul> | Name                                             | Path 🔺 🕻         |                                                                                                    | 🕢 Fan                                            |  |  |  |  |
| III Distributed Applications<br>Task Status<br>III UNIX/Linux Computers                           | RD340.LAB2.com<br>RD440.LAB2.com                 | RD440.LAB2.com ( | <ul> <li>Healthy</li> <li>Healthy</li> <li>Healthy</li> <li>Healthy</li> <li>Healthy</li> <li>Healthy</li> </ul> | <ul> <li>✓ Healthy</li> <li>✓ Healthy</li> </ul> |  |  |  |  |
| III Windows Computers  I Computer Partner Pack                                                    | SCOM2012R2VM.LAB2.com<br>Vcenter                 | Vcenter (        | <ul> <li>Healthy</li> <li>Healthy</li> <li>Healthy</li> <li>Healthy</li> <li>Healthy</li> </ul>                  |                                                  |  |  |  |  |
| <ul> <li>Inventory</li> <li>Hosts State</li> </ul>                                                | < Detail View                                    | Ш                |                                                                                                    | ∧<br>≯                                           |  |  |  |  |
| < III >                                                                                           | State 🖉 Instance                                 | Availability     | O Configuration O Performance O                                                                                  | Security Pane                                    |  |  |  |  |
| Show or Hide Views                                                                                | Healthy DIMMB1                                   | 🕢 Healthy        | O Not monito O Not monito O                                                                                      | Not monito                                       |  |  |  |  |
| New View 🕨                                                                                        | Healthy DIMMA1                                   | Healthy          |                                                                                                    | Not monito                                       |  |  |  |  |
| Monitoring                                                                                        | Healthy DIMMB2     DIMMA2     DIMMA2             |                  |                                                                                                    | Not monito<br>Not monito                         |  |  |  |  |
| Authoring                                                                                         | <b>U</b>                                         | •                | 0                                                                                                    |                                                  |  |  |  |  |
| 🚳 Administration                                                                                  |                                                  |                  |                                                                                                    |                                                  |  |  |  |  |
| My Workspace                                                                                      |                                                  |                  |                                                                                                    |                                                  |  |  |  |  |
| •                                                                                                 | <                                                | Ш                |                                                                                                    | >                                                |  |  |  |  |
| Ready                                                                                             |                                                  |                  |                                                                                                    |                                                  |  |  |  |  |

Figure 14: Memory Status on the Hosts State Screen

|                                                     | State - SCOM2012R2_MG - Operations Manager |     | _ 🗆 🗙                          |
|-----------------------------------------------------|--------------------------------------------|-----|--------------------------------|
| File Edit View Go Tasks                             |                                            |     |                                |
| Search 🔻                                            | 🖕 🗽 Scope 👂 Find 🔯 Tasks 🕢 🖕               |     |                                |
| State (4)                                           |                                            | >   | Tasks                          |
| 🖉 Name                                              | Path                                       | 2   | 0                              |
| CPU1 DIMMB1<br>CPU1 DIMMA1                          | RD440.LAB2.com<br>RD440.LAB2.com           | Sta | te Actions                     |
| CPUT DIMMAT<br>CPU1 DIMMB2                          | RD440.LAB2.com<br>RD440.LAB2.com           |     | Start Maintenance Mode         |
| CPU1 DIMMA2                                         | RD440.LAB2.com                             |     | Edit Maintenance Mode Settings |
|                                                     |                                            | 1   | Stop Maintenance Mode          |
|                                                     |                                            |     | Personalize view               |
|                                                     |                                            | Tas | -ke 🔥                          |
| Detail View                                         |                                            | ~   | Entity Properties              |
| Memory properties of CF                             | PU1 DIMMB1                                 | ~   | Health Explorer                |
|                                                     | CPU1 DIMMB1                                |     | -                              |
| Full Path Name<br>Manufacturer of each DIMM         | RD440.LAB2.com\RD440.LAB2.com\CPU1 DIMMB1  |     | vigation ^                     |
| Type of each DIMM                                   | DDR3                                       |     | Alert View                     |
| Location of each DIMM<br>Capacity of each DIMM (MB) | CPU1_DIMMB1<br>4095                        |     | Diagram View                   |
| Serial Number for each DIMM                         | 223D8D67                                   |     | Event View<br>Performance View |
| Part Number for each DIMM                           | M393B5270DH0-YK0                           |     | State View                     |
|                                                     |                                            |     | Network Vicinity Dashboard     |
|                                                     |                                            | 0   | receiver wenny basiloord       |
|                                                     |                                            |     |                                |
|                                                     |                                            | ×   | Activate Windows               |
| Ready                                               |                                            |     | Go to System in Control Pane   |

Figure 15 Memory Status-Detailed View

### 3.3.7 System Board

The System Board detail view displays the Display Name, Full Path Name, System Board Manufacturer, Server Model, Serial Number and UUID.

|                                                                                                    | Hosts State                                                    | e - SCOM2  | 012R2_MG                                         | - Operat  | ions N | Nanager   |            |                                                                                                 |                                                | x         |
|----------------------------------------------------------------------------------------------------|----------------------------------------------------------------|------------|--------------------------------------------------|-----------|--------|-----------|------------|-------------------------------------------------------------------------------------------------|------------------------------------------------|-----------|
| File Edit View Go Tasks Tools                                                                                                    |                                                                | Tasks 🕡    | ÷                                                |           |        |           |            |                                                                                                 |                                                |           |
| Monitoring <                                                                                                    | Hosts State (4)                                                |            |                                                  |           |        |           |            | ۲                                                                                               |                                                |           |
| Active Alerts     Discovered Inventory     Distributed Input of Input of Input | Name                                                           |            | Path                                             |           |        | ostem 🥑   | Processor  | 🕢 Memory                                                                                        |                                                |           |
| Distributed Applications     Task Status     Tusk Status     UNIX/Linux Computers     Windows Computers     Windows Tomputers                                                                                                    | RD340.LAB2.com<br>RD440.LAB2.com<br>SCOM2012R2VM.L.<br>Vcenter | AB2.com    | RD340.LAB2<br>RD440.LAB2<br>SCOM20121<br>Vcenter | 2.com     | -      | ealthy 🥥  |            | <ul> <li>Healthy</li> <li>Healthy</li> <li>Healthy</li> <li>Healthy</li> <li>Healthy</li> </ul> | <ul> <li>✓ Health</li> <li>✓ Health</li> </ul> |           |
| <ul> <li>Inventory</li> <li>Hosts State</li> </ul>                                                                                                    | < Detail View                                                  |            | Ш                                                |           |        |           |            |                                                                                                 | >                                              | Ta        |
| < III >                                                                                                    | State                                                          | Ø Instance |                                                  | 🔵 Availab | ility  | 🔘 Configu | ration 🔘 P | erformance                                                                                      | Security                                       | 「ask Pane |
| Show or Hide Views<br>New View 🕨                                                                                                    | 🕢 Healthy                                                      | ThinkSer   | ver RD340                                        | 🕢 Health  | у      | O Not mo  | nito 🔿 M   | lot monito                                                                                      | 🔿 Not mo                                       | ē         |
| Monitoring                                                                                                    |                                                                |            |                                                  |           |        |           |            |                                                                                                 |                                                |           |
| Authoring                                                                                                    |                                                                |            |                                                  |           |        |           |            |                                                                                                 |                                                |           |
| 🔣 My Workspace                                                                                                    |                                                                |            |                                                  |           |        |           |            |                                                                                                 |                                                |           |
|                                                                                                    | <                                                              |            |                                                  | Ш         |        |           |            |                                                                                                 | >                                              |           |

Figure 16: System Board Status on the Hosts State Screen

| State - SCOM2012R2_MG - Operations Manager                                                                                                    | _ <b>D</b> X                                                                                                    |
|----------------------------------------------------------------------------------------------------|----------------------------------------------------------------------------------------------------|
| File Edit View Go Tasks Iools Help                                                                                                    |                                                                                                    |
| State (1)       Image: State (1)       Image: Stat |                                                                                                    |
| Detail View  System Board properties of ThinkServer RD440                                                                                                    | Navigation  Alert View Constraint View Constraint View Constra |
| Display Name     ThinkServer RD440       Full Path Name     RD440.LAB2.com\RD440.LAB2.com\ThinkServer RD440       System Board Manufacturer LENOVO     Server Model       ThinkServer RD440     Server Model       Serial Number     Not Available       UUID     20202020-2020-2020-2020-2020-2020202020                                                                                                    | State View         Network Vicinity Dashboard         Tasks         Entity Properties         Health Explorer                                                                                                    |
| Ready                                                                                                    | li.                                                                                                    |

Figure 17: System Board Status-Detailed View

#### 3.3.8 Server Information

The Server Information detail view displays the Display Name, Full Path Name, OS Version, Number of VMs, BIOS Version, Number of Threads, Number of Processors and Number of Cores.

| Hosts State - SCOM2012R2_MG - Operations Manager                        |                                  |                  |                                  |                    |                 |              |          |           |
|-------------------------------------------------------------------------|----------------------------------|------------------|----------------------------------|--------------------|-----------------|--------------|----------|-----------|
| File Edit View Go Tasks Tools Help                                      |                                  |                  |                                  |                    |                 |              |          | _         |
| Search 🔻 🝦 🏭 Scope 😥 Find 🗹 Tasks 🔞 👙                                   |                                  |                  |                                  |                    |                 |              |          |           |
| Monitoring <                                                            | Hosts State (4)                  |                  |                                  |                    |                 |              |          | ۲.        |
| 4 🔳 Monitoring                                                          | 🔍 Look for:                      |                  |                                  | Find Nov           | v Clear         |              |          |           |
| Active Alerts Discovered Inventory Distributed Applications             | Name                             | Path             | *                                | Server Information | System<br>Board | 🕢 Processor  | 🕢 Me     |           |
| 📓 Task Status                                                           | RD340.LAB2.com                   |                  | LAB2.com                         | 🕢 Healthy          | 🕢 Healthy       | 🕢 Healthy    | 🕢 He     |           |
| 🔢 UNIX/Linux Computers                                                  | RD440.LAB2.com                   |                  | LAB2.com                         | Healthy            | Healthy         |              | √ He     |           |
| 🗰 Windows Computers<br>4 🚰 Lenovo Think Server Partner Pack             | SCOM2012R2VM.LAB2.con<br>Vcenter | m SCOM<br>Vcente | 2012R2VM.LA                      |                    |                 |              | √ He     |           |
| <ul> <li>Icenovo ThinkServer Partner Pack</li> <li>Inventory</li> </ul> | <                                | III              |                                  | Treatery           | • ricularly     | • readiny    | >        |           |
| Hosts State                                                             | Detail View                      |                  |                                  |                    |                 |              | *        | T.        |
| < III >                                                                 | State 🛞 Ins                      | tance            | <ul> <li>Availability</li> </ul> | 🔘 Configur         | ation 🔘 Perfo   | rmance 🔘 Sec | urity    | Task Pane |
| Show or Hide Views                                                      |                                  | 440.LAB2.com     | 🕢 Healthy                        | 🔵 Not mor          | nito 🚫 Not r    | nonito 🔵 No  | t monito | e         |
| New View >                                                              |                                  |                  |                                  |                    |                 |              |          |           |
| Monitoring                                                              |                                  |                  |                                  |                    |                 |              |          |           |
| Authoring                                                               |                                  |                  |                                  |                    |                 |              |          |           |
| 🚳 Administration                                                        |                                  |                  |                                  |                    |                 |              |          |           |
| Wy Workspace                                                            |                                  |                  |                                  |                    |                 |              |          |           |
| •                                                                       | <                                |                  | III                              |                    |                 |              | >        |           |
| Ready                                                                   |                                  |                  |                                  |                    |                 |              |          |           |

Figure 18: Server Information Status on the Hosts State Screen

| Sta                                                                                         | te - SCOM2012R2_MG - Operations Manager |        | _ 🗆 X                          |
|---------------------------------------------------------------------------------------------|-----------------------------------------|--------|--------------------------------|
| <u>F</u> ile <u>E</u> dit <u>V</u> iew <u>G</u> o Tas <u>k</u> s <u>T</u> ools <u>H</u> elp |                                         |        |                                |
| Search 👻 📮 🌆 Scope 👂 Fi <u>n</u> d                                                          |                                         |        |                                |
| State (1)                                                                                   |                                         |        | > Tasks                        |
|                                                                                             |                                         |        |                                |
| Name                                                                                        | Path                                    |        |                                |
| RD440.LAB2.com                                                                              | RD440.LAB2.com                          |        | State Actions                  |
|                                                                                             |                                         |        | 🗳 Start Maintenance Mode       |
|                                                                                             |                                         |        | Edit Maintenance Mode Settings |
|                                                                                             |                                         |        | Stop Maintenance Mode          |
|                                                                                             |                                         |        | Personalize view               |
|                                                                                             |                                         |        |                                |
|                                                                                             |                                         |        | Tasks ^                        |
|                                                                                             |                                         |        | Entity Properties              |
|                                                                                             |                                         |        | A Health Explorer              |
| Detail View                                                                                 |                                         | ~      | <b>M</b>                       |
| Server Information properties of RD440.LAB2.com                                             |                                         | ~      | Navigation ^                   |
|                                                                                             |                                         |        | Alert View                     |
| Display Name RD440.LAB2.com<br>Full Path Name RD440.LAB2.com\RD440.LAB2.com                 | PD440   482 com                         |        | S Diagram View                 |
| OS Version Microsoft Windows Server 2008 R                                                  |                                         |        | Event View                     |
| Number of VMs 3                                                                             |                                         |        | Performance View               |
| BIOS Version A0TS03A                                                                        |                                         |        | State View                     |
| Number of Threads 16<br>Number of Processors 1                                              |                                         |        |                                |
| Number of Processors 1<br>Number of Cores 8                                                 |                                         |        | Network Vicinity Dashboard     |
|                                                                                             |                                         | $\sim$ |                                |
| Ready                                                                                       |                                         |        |                                |

Figure 19: Server Information-Detailed View

### 3.4 Operating Host Tasks

This section details the various Host tasks.

#### 3.4.1 Configure Lenovo Hosts:

It provides an easy to use interface to enter and store the user name and password for the BMC Lenovo ThinkServer System Manager IPV4 data.

#### 3.4.2 Extended SEL

It provides an easy user interface to view and export the Extended SEL of each BMC.

| 6 | •        |          |           | 1           | 92.168.8.14 | 9 - E | xtende     | d SEL                 |               |       | × |
|---|----------|----------|-----------|-------------|-------------|-------|------------|-----------------------|---------------|-------|---|
| Γ | Severity | All      | •         | SensorType  | All         | •     | Events:    |                       | Search        | Clear |   |
|   | Severity | Time     |           | Sensor      | Types       | Even  | t Details  |                       |               |       |   |
|   | Info     |          |           |             |             |       |            | isabled Assert: Log A |               |       |   |
|   |          |          |           |             | Security    |       |            | y Assert: General Cha | ssis Intrusio | on    |   |
|   | Warning  | 1979/12/ | /31 16:00 | :11 Process | or          | Proce | ssor Asser | t: IERR               |               |       |   |
|   |          |          |           |             |             |       |            |                       |               |       |   |
|   |          |          |           |             |             |       |            |                       |               |       |   |
|   |          |          |           |             |             |       |            |                       |               |       |   |
|   |          |          |           |             |             |       |            |                       |               |       |   |
|   |          |          |           |             |             |       |            |                       |               |       |   |
|   |          |          |           |             |             |       |            |                       |               |       |   |
|   |          |          |           |             |             |       |            |                       |               |       |   |
|   |          |          |           |             |             |       |            |                       |               |       |   |
|   |          |          |           |             |             |       |            |                       |               |       |   |
|   |          |          |           |             |             |       |            |                       |               |       |   |
|   |          |          |           |             |             |       |            |                       |               |       |   |
|   |          |          |           |             |             |       |            |                       |               |       |   |
|   |          |          |           |             |             |       |            |                       |               |       |   |
|   |          |          |           |             |             |       |            |                       |               |       |   |
|   |          |          |           |             |             |       |            |                       |               |       |   |
|   |          |          |           |             |             |       |            |                       |               |       |   |
|   |          |          |           |             |             |       |            |                       |               |       |   |
|   |          |          |           |             |             |       |            |                       |               |       |   |
|   |          |          |           |             |             |       |            |                       |               |       |   |
|   |          |          |           |             |             |       |            |                       |               |       |   |
|   |          |          |           |             |             |       |            |                       |               |       |   |
|   |          |          |           | _           |             | -     |            |                       |               |       |   |
|   |          | < All    |           | >           |             | Exp   | ort        | Clear SEL             | Cano          | tel   |   |
|   |          |          |           |             |             |       |            |                       |               |       |   |
|   |          |          |           |             |             |       |            |                       |               |       |   |

Figure 20: Extended SEL window

#### 3.4.3 Launch Lenovo Host Console:

By using the **Launch Lenovo Host Console** task, you can remotely connect to the machine out of band. You can connect to the machine even if the Operating System is not up/panic state.

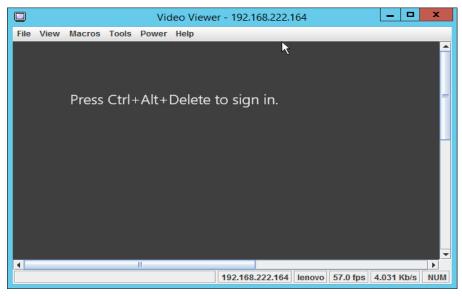

Figure 21: Video Viewer Screen

#### 3.4.4 Launch Lenovo Web Console:

By using the Launch Lenovo Web Console task, which is above the RDP console, you can open the Lenovo ThinkServer System Manager(TSM) Website login screen. You need to enter the user name and password to log in.

| Remote Management Controller - Windows Internet Ex           | blorer    | the second second second second second second second second second second second second second second second se |                    |
|--------------------------------------------------------------|-----------|----------------------------------------------------------------------------------------------------|--------------------|
| 🚖 Favorites 🛛 🚔 🙋 Suggested Sites 👻 🙋 Web Slice              | Gallery 👻 |                                                                                                    |                    |
| 🟠 🕶 🔝 👻 🚍 🖶 👻 <u>P</u> age 🕶 <u>S</u> afety 🕶 T <u>o</u> ols | • 🕢 🔻 🔊   |                                                                                                    |                    |
|                                                              |           |                                                                                                    | Support Help About |
| ThinkServer Management Module                                |           |                                                                                                    | lenovo.            |
|                                                              |           |                                                                                                    |                    |
|                                                              |           |                                                                                                    |                    |
|                                                              |           |                                                                                                    |                    |
|                                                              |           |                                                                                                    |                    |
|                                                              |           |                                                                                                    |                    |
|                                                              | Logon to: |                                                                                                    |                    |
|                                                              | Logon to. |                                                                                                    |                    |
|                                                              | Username: |                                                                                                    |                    |
|                                                              | Password: |                                                                                                    |                    |
|                                                              | Fassword. |                                                                                                    |                    |
|                                                              | ОК Са     | icel                                                                                                    |                    |

Figure 22: Remote Management Controller

#### 3.4.5 Launch Remote Desktop:

By using the Launch Remote Desktop task, you can remotely connect to the servers. You need to enter the credentials to get the access.

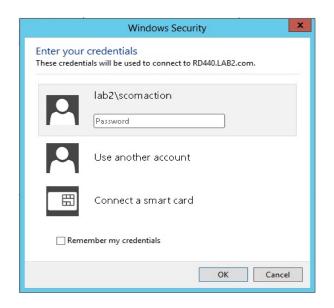

Figure 23: Remote Desktop Login Screen

#### 3.4.6 Refresh Host Data

Select the host server from the Host State section and click on the **Refresh Host Data** console task. The **Refresh Host Data** console task fetches the latest inventory details for the selected host server and the refreshed data will be displayed on the console window for the selected host server.

#### 3.4.7 Restart

Upon clicking the Restart link, the selected server will restart.

#### 3.4.8 Shut down

Upon clicking the Shut Down link, the selected server will shutdown.

### 3.5 Configure interval

#### 3.5.1 Configure discovery interval

Select the Authoring navigation pane and navigate to Authoring  $\rightarrow$  Management Pack Object  $\rightarrow$  Object discoveries and search and select the inventory item.

Eg: Temperature sensor discovery as shown in the below screen shot.

|                                                            | Object Discoveries - SCOM201                                                              | 2R2_MG - Operations Mar | nager                             | _ 0            | х         |  |
|------------------------------------------------------------|-------------------------------------------------------------------------------------------|-------------------------|-----------------------------------|----------------|-----------|--|
| <u>File E</u> dit <u>V</u> iew <u>G</u> o Tas              | <u>k</u> s <u>T</u> ools <u>H</u> elp                                                     |                         |                                   |                |           |  |
| Search 🔻                                                   | 🝦 🛛 Overrides 🔻 🝦 🗱 Scope 🔎 Find 🔯 Tasks 🔞                                                | ÷                       |                                   |                |           |  |
| Authoring <                                                | Object Discoveries (2)                                                                    |                         |                                   |                | <         |  |
| 4 📝 Authoring                                              | Q Look for: temp                                                                          | Find Now Clear          |                                   |                |           |  |
| Management Pack Temp                                       | Name                                                                                      | Target                  | Management Pack                   | Enabled by de  | fa        |  |
| Distributed Applications<br>Groups                         | A Discovered Type: Temperature Sensor (1)                                                 |                         |                                   |                |           |  |
| <ul> <li>Groups</li> <li>Management Pack Object</li> </ul> | TemperatureSensor Discovery                                                               | Windows Computer        | Lenovo ThinkServer Partner Pack   | Yes            |           |  |
| E Attributes                                               |                                                                                           |                         |                                   |                |           |  |
| Object Discoveries                                         |                                                                                           |                         |                                   |                |           |  |
| Overrides                                                  |                                                                                           |                         |                                   |                |           |  |
| Rules                                                      |                                                                                           |                         |                                   |                |           |  |
| Service Level Tracking                                     |                                                                                           |                         |                                   |                |           |  |
| Tasks Views                                                |                                                                                           |                         |                                   |                |           |  |
|                                                            |                                                                                           |                         |                                   |                | Tas       |  |
|                                                            | <                                                                                         | ш                       |                                   | >              | Task Pane |  |
|                                                            | Object Discovery Details:                                                                 |                         |                                   | ~              |           |  |
| < III >                                                    | TemperatureSensor Discovery                                                               |                         | Object Discovery Description:     | ^              |           |  |
| Add Monitoring Wizard                                      |                                                                                           |                         |                                   |                |           |  |
| New Distributed Application                                | Management Pack: Lenovo ThinkServer Partner Pack                                          |                         | Description for the new discovery | s              |           |  |
| New Group                                                  | Target: Windows Computer                                                                  |                         |                                   | =              |           |  |
| Monitoring                                                 | Knowledge: View knowledge                                                                 |                         |                                   |                |           |  |
| Authoring                                                  |                                                                                           |                         |                                   |                |           |  |
| Administration                                             | Created: 09-04-2014 18:13:24                                                              |                         |                                   |                |           |  |
|                                                            | Scope categories, relationships, and their attributes:                                    |                         | Activate Wind                     | OWS            |           |  |
| My Workspace                                               | Type: Temperature Sensor                                                                  | ^                       | Go to System in Co                | ntrol Panel to |           |  |
| *                                                          | Current Temperature (Degree C) (String)     Upper Threshold Non-Critical Temperature (Deg | aree () (String)        | activate Windows.                 | ~              | ,         |  |
| Ready                                                      |                                                                                           |                         |                                   |                |           |  |

Figure 24: Object discoveries - Search Object

|                                                                                 | Object Discoveries - SCOM2012R2           | MG - Operations Manage | er                                                         | _ 0 ×                     |
|---------------------------------------------------------------------------------|-------------------------------------------|------------------------|------------------------------------------------------------|---------------------------|
| <u>Eile Edit View Go Tasks</u>                                                  | -                                         |                        |                                                            |                           |
| Search 🔻 🝦 🛛                                                                    | Dyerrides 🔻 🝦 🌆 Scope 🔎 Find 🖸 Tasks 🔞 🝦  |                        |                                                            |                           |
| Authoring <                                                                     | Object Discoveries (2)                    |                        |                                                            | Tasks                     |
| ▲ Authoring                                                                     | Q Look for: temp                          | Find Now Clear         |                                                            | 2                         |
| <ul> <li>Management Pack Templates</li> <li>Distributed Applications</li> </ul> | Name                                      | Target                 | Management Pack                                            | Object Discovery ^        |
| Groups                                                                          |                                           |                        |                                                            | Properties                |
| 4 📷 Management Pack Objects                                                     | A Discovered Type: Temperature Sensor (1) |                        |                                                            | Disable                   |
| Attributes     Monitors                                                         | TemperatureSensor Discovery               | Windows Computer       | Lenovo ThinkServer Partner                                 | 📷 Overrides 🕨             |
| Object Discoveries                                                              | Properties                                | findens compater       |                                                            | 🗡 Delete                  |
| Solution Overrides                                                              | Disable                                   |                        |                                                            |                           |
| Rules Service Level Tracking                                                    | Soverrides Disable the Object Disco       | very 🕨                 |                                                            |                           |
| Tasks                                                                           | X Delete Del Override the Object Disc     |                        | bjects of class: Windows Comp                              | outer                     |
| Views                                                                           | Refresh F5                                | For a gro              | · ·                                                        | Committee                 |
|                                                                                 |                                           |                        | ecific object of class: Windows<br>bjects of another class | Computer                  |
|                                                                                 |                                           |                        |                                                            |                           |
| < III >                                                                         |                                           |                        |                                                            |                           |
| Add Monitoring Wizard                                                           |                                           |                        |                                                            |                           |
| New Distributed Application                                                     |                                           |                        |                                                            |                           |
| New Group                                                                       |                                           |                        |                                                            |                           |
| Monitoring                                                                      |                                           |                        |                                                            |                           |
|                                                                                 | K III                                     |                        | >                                                          |                           |
| Authoring                                                                       | Object Discovery Details:                 |                        | ~                                                          |                           |
| Administration                                                                  | D                                         |                        | Object Discovery Descr                                     |                           |
| My Workspace                                                                    | TemperatureSensor Discovery               |                        |                                                            |                           |
|                                                                                 | < III                                     |                        | activate Windov                                            |                           |
| Ready                                                                           |                                           |                        |                                                            |                           |
|                                                                                 | 3 🐼 🧠                                     |                        | Ģ                                                          | 8 🕼 🕩 19:03<br>10-04-2014 |

Figure 25: Object discoveries - Override the Object Discovery

Right click the object to which the discovery interval will be set. Select Overrides  $\rightarrow$  Override the Object Discovery  $\rightarrow$  For all objects of class... from the displayed popup.

|                    | Override Properties                                                                                                    |                  |                |               |                |                 |               |        |
|--------------------|----------------------------------------------------------------------------------------------------|------------------|----------------|---------------|----------------|-----------------|---------------|--------|
| Object D           | Object Discovery name: TemperatureSensor Discovery                                                                                                    |                  |                |               |                |                 |               |        |
| Category           | Category: Discovery                                                                                                    |                  |                |               |                |                 |               |        |
| Override           | Overrides target: Class: Windows Computer                                                                                                    |                  |                |               |                |                 |               |        |
| Override           | Override-controlled parameters: Show Object Discovery Properties                                                                                                    |                  |                |               |                |                 |               | erties |
|                    |                                                                                                    |                  | Parameter Type | Default Value | Override Value | Effective Value | Change Status | Er     |
|                    |                                                                                                    | Enabled          | Boolean        | True          | True           | True            | [No change]   |        |
|                    |                                                                                                    | IntervalSeconds  | Integer        | 120           | 120            | 120             | [Added]       |        |
| <                  |                                                                                                    |                  |                | 111           |                |                 |               | >      |
|                    |                                                                                                    |                  |                | III           |                |                 |               | >      |
| Details:           |                                                                                                    |                  |                |               |                |                 |               |        |
| The new<br>ThinkSe | IntervalSeconds         Description         Edit           The new custom override will be created in the 'Lenovo         ThinkServer Partner Pack'.Click apply to view the new effective value for this parameter.         Edit         Edit |                  |                |               |                |                 |               |        |
|                    | Management pack                                                                                                    |                  |                |               |                |                 |               |        |
| Manag              | ement pa                                                                                                    | ick              |                |               |                |                 |               |        |
|                    |                                                                                                    | management pack: |                |               |                |                 |               |        |
| Select d           | estination                                                                                                    |                  |                |               |                |                 | ✓ Ne <u>w</u> | [      |

Figure 26: Object discoveries – Set interval

Set the interval value in the screen displayed above and click **OK**. These steps will set the interval value.

#### 3.5.2 Configure monitoring interval

Select the Authoring navigation pane and navigate to Authoring  $\rightarrow$  Management Pack Object  $\rightarrow$  Monitors and search and select the inventory item.

Eg: FAN unit monitor as shown in the below screen shot.

| Monitors - SCOM2012R2_MG - Operations Manager               |                                                                                                    |                                      |                              |                          |                                 |           |  |
|-------------------------------------------------------------|----------------------------------------------------------------------------------------------------|--------------------------------------|------------------------------|--------------------------|---------------------------------|-----------|--|
| <u>File Edit V</u> iew <u>G</u> o Tas                       | <u>k</u> s <u>T</u> ools <u>H</u> elp                                                                                                    |                                      |                              |                          |                                 |           |  |
| Search 🔻                                                    | _ Create a Monito                                                                                                    | 👻 🚊 Overrides 👻 🚊 🌆 Scope            | 🔎 Find 🔽 Tasks 🔇             | 0 -                      |                                 |           |  |
| Authoring <                                                 | Monitors                                                                                                    |                                      |                              | - •                      |                                 |           |  |
| 5                                                           | _                                                                                                    |                                      |                              |                          |                                 | `         |  |
| <ul> <li>Authoring</li> <li>Management Pack Temp</li> </ul> |                                                                                                    | n                                    | <u>Find Now</u> <u>Clear</u> |                          |                                 |           |  |
| Distributed Applications                                    | Target                                                                                                    |                                      | Type                         | Inherited From           | Management Pack                 | ^         |  |
| Groups                                                      | ⊿ Fan                                                                                                    |                                      |                              |                          |                                 |           |  |
| a 📷 Management Pack Objec                                   |                                                                                                    |                                      | Aggregate Rollup             | Object                   | Health Library                  |           |  |
| E Attributes                                                | 4 😹 Availabil                                                                                                    | 1                                    | Aggregate Rollup             | Object                   | Health Library                  | =         |  |
| Monitors                                                    | C Fan Unit                                                                                                    |                                      | Lenovo.TMM.Ser               |                          | Lenovo ThinkServer Partner Pack |           |  |
| Object Discoveries                                          | 4 😹 Configu                                                                                                    |                                      | Aggregate Rollup             |                          | Health Library                  |           |  |
| Source Stress                                               | 4 器 Perform                                                                                                    | ance                                 | Aggregate Rollup             |                          | Health Library                  |           |  |
| Rules                                                       | 4 😹 Security                                                                                                    |                                      | Aggregate Rollup             | Object                   | Health Library                  |           |  |
| Service Level Tracking<br>Tasks                             | ⊿ Host                                                                                                    |                                      |                              |                          |                                 |           |  |
| Views                                                       | A Structure Control of Control of Control |                                      | Aggregate Rollup             | Object                   | Health Library                  |           |  |
|                                                             |                                                                                                    | an Dependency Monitor                | Dependency Roll              | -                        | Lenovo ThinkServer Partner Pack |           |  |
|                                                             | Host.Baseb                                                                                                    | oard.Dependency.Monitor              | Dependency Roll              | (Not inherited)          | Lenovo ThinkServer Partner Pack | sk i      |  |
|                                                             | Monitor details:                                                                                                    |                                      |                              |                          |                                 | Task Pane |  |
|                                                             | wonitor details.                                                                                                    |                                      |                              |                          |                                 | ° O       |  |
| < III >                                                     | Fan Unit Mon                                                                                                    | itor                                 | Monitor De                   | escription:              |                                 | ^         |  |
| Add Monitoring Wizard                                       |                                                                                                    |                                      |                              |                          |                                 |           |  |
| New Distributed Application                                 | Management Pack:                                                                                                    | Lenovo ThinkServer Partner Pack      | Description f                | for the new unit monitor |                                 |           |  |
| New Group                                                   | Target:                                                                                                    | Fan                                  |                              |                          |                                 |           |  |
| Monitoring                                                  | -                                                                                                    |                                      |                              |                          |                                 |           |  |
| wonitoring                                                  | Inherited From:                                                                                                    | (Not inherited)                      |                              |                          |                                 |           |  |
| Authoring                                                   | Knowledge:                                                                                                    | View knowledge                       |                              |                          |                                 |           |  |
| Administration                                              | Monitor Type:                                                                                                    | Lenovo.TMM.Server.Fan.Status.Monitor |                              |                          |                                 |           |  |
|                                                             | Generates Alerts:                                                                                                    | No                                   |                              |                          | Activate Windows                |           |  |
| My Workspace                                                | A Warning                                                                                                    |                                      |                              |                          | Go to System in Control Panel   | to        |  |
| *                                                           | Critical                                                                                                    |                                      |                              |                          | activate Windows.               | ~         |  |
| Ready                                                       | Citacai                                                                                                    |                                      |                              |                          |                                 |           |  |

Figure 27: Monitors – Search

Right click on the unit monitor and select Overrides  $\rightarrow$  Override the Monitor  $\rightarrow$  For all objects of class from popup.

|                                                            | Monitors - SCOM2012R2_MG - Operations Manager |                              |                      |                          |                                       |                                  |             | l X       |
|------------------------------------------------------------|-----------------------------------------------|------------------------------|----------------------|--------------------------|---------------------------------------|----------------------------------|-------------|-----------|
| <u>File Edit View Go Tas</u>                               | <u>k</u> s <u>T</u> ools <u>H</u> elp         |                              |                      |                          |                                       |                                  |             |           |
| Search 🔻                                                   | 🝦 Create a <u>M</u> onit                      | or 🔻 🝦 🛛 Overrides 👻 📮 🕴     | 🙀 Sco <u>p</u> e 👂 I | Find 🗹 Tasks 🤇           |                                       |                                  |             |           |
| Authoring <                                                | Monitors                                      |                              |                      |                          |                                       |                                  |             | <         |
| 4 📝 Authoring                                              | 🔍 Look for: 🛛                                 | an                           | Eir                  | d Now <u>C</u> lear      |                                       |                                  |             |           |
| Management Pack Temp                                       | Target                                        |                              | •                    | Type                     | Inherited From                        | Management Pack                  |             | ^         |
| Distributed Applications<br>Groups                         | ⊿ Fan                                         |                              |                      |                          |                                       |                                  |             |           |
| <ul> <li>Groups</li> <li>Management Pack Object</li> </ul> | 4 😹 Entity He                                 | alth                         |                      | Aggregate Rollup         | Object                                | Health Library                   |             |           |
| E Attributes                                               | a 🔐 Availat                                   | pility                       |                      | Aggregate Rollup         | Object                                | Health Library                   |             | =         |
| Monitors                                                   | O Fa                                          | Create a Monitor             | -                    | enovo.TMM.Ser            | · · · · · · · · · · · · · · · · · · · | Lenovo ThinkServer Pa            | tner Pack   |           |
| Object Discoveries                                         | ⊿ 😹 C                                         | Disable                      |                      | Aggregate Rollup         | Object                                | Health Library                   |             | -         |
| Overrides                                                  | ⊿ 🎇 P 🎽<br>⊿ 🎇 S 👼                            | Overrides +                  |                      | Aggregate Rollup         | Object                                | Health Library<br>Health Library |             |           |
| Service Level Tracking                                     | 4 Host                                        | Overrides Summary            |                      | the Monitor              | Object                                | s of class: Fan                  | 7           |           |
| Tasks                                                      | 4 🎆 Entil 🗙                                   | Delete Del                   |                      |                          | For a group.                          |                                  | _           |           |
| 🖉 Views                                                    | the Hos                                       |                              |                      | Diagnostic<br>Diagnostic |                                       | object of class: Fan             | her Pack    |           |
|                                                            | tos 🐪                                         | Refresh F5                   |                      |                          |                                       | s of another class               | her Pack    | Task Pane |
|                                                            | <                                             | Properties                   | Disable F            | Recovery                 |                                       |                                  | >           | Pa        |
|                                                            | Monitor details                               |                              | Override             | Recovery                 |                                       |                                  |             | ne >      |
| < III > Add Monitoring Wizard                              | 🔵 🛛 Fan Unit Me                               | onitor                       |                      | Monitor De               | escription:                           |                                  |             | ^         |
| New Distributed Application<br>New Group                   | Management Pack:                              | Lenovo ThinkServer Partner P | Pack                 | Description f            | or the new unit monitor.              |                                  |             |           |
|                                                            | Target:                                       | Fan                          |                      |                          |                                       |                                  |             |           |
| Monitoring                                                 | Inherited From:                               | (Not inherited)              |                      |                          |                                       |                                  |             |           |
| Authoring                                                  | Knowledge:                                    | View knowledge               |                      |                          |                                       |                                  |             |           |
| Administration                                             | Monitor Type:                                 | Lenovo.TMM.Server.Fan.Sta    | tus.Monitor          |                          |                                       |                                  |             |           |
|                                                            | Generates Alerts:                             | No                           |                      |                          |                                       | Activate Windo                   | WS          | -         |
| My Workspace                                               | 🔥 Warning                                     | ,                            |                      |                          |                                       | Go to System in Con              | rol Panel t |           |
| •                                                          | Critical                                      |                              |                      |                          |                                       | activate Windows.                |             | ~         |
| Ready                                                      |                                               |                              |                      |                          |                                       |                                  |             |           |
|                                                            |                                               |                              |                      |                          |                                       |                                  |             |           |

Figure 28: Monitors – Override the Monitor

Set the interval as shown in below screen shot and press OK.

|                                                    | Override Properties                                                                                                    |                                                                                                 |                |               |                |                 |                 |                           |
|----------------------------------------------------|----------------------------------------------------------------------------------------------------|-------------------------------------------------------------------------------------------------|----------------|---------------|----------------|-----------------|-----------------|---------------------------|
| Ionitor                                            | unitor name: Fan Unit Monitor                                                                                                    |                                                                                                 |                |               |                |                 |                 |                           |
| ategor                                             |                                                                                                    |                                                                                                 |                |               |                |                 |                 |                           |
| -                                                  | errides target: Class: Fan                                                                                                    |                                                                                                 |                |               |                |                 |                 |                           |
| )verrid                                            | erride-controlled parameters: Show Monitor Propertie                                                                                                    |                                                                                                 |                |               |                |                 |                 | erties                    |
|                                                    | Override                                                                                                    |                                                                                                 | Parameter Type | Default Value | Override Value | Effective Value | Change Status   |                           |
|                                                    |                                                                                                    | Alert On State                                                                                  | Enumeration    | The monitor   | The monitor i  | The monitor is  | [No change]     |                           |
|                                                    |                                                                                                    | Alert Priority                                                                                  | Enumeration    | Low           | Low            | Low             | [No change]     |                           |
|                                                    |                                                                                                    | Alert severity                                                                                  | Enumeration    | Critical      | Critical       | Critical        | [No change]     |                           |
|                                                    |                                                                                                    | Auto-Resolve Alert                                                                              | Boolean        | False         | False          | False           | [No change]     |                           |
|                                                    |                                                                                                    | Enabled                                                                                         | Boolean        | True          | True           | True            | [No change]     |                           |
|                                                    |                                                                                                    | Generates Alert                                                                                 | Boolean        | False         | False          | False           | [No change]     |                           |
| Þ                                                  | <ul> <li>Image: A start of the start of the start of</li></ul> | IntervalSeconds                                                                                 | Integer        | 120           | 120 🗘          | 120             | [Added]         |                           |
|                                                    |                                                                                                    | SyncTime                                                                                        | String         |               |                |                 | [No change]     |                           |
| etails:                                            |                                                                                                    |                                                                                                 |                |               |                |                 |                 |                           |
| etails:<br>Inter                                   | valSecond                                                                                                    | -                                                                                               |                | cription      |                |                 |                 |                           |
| etails:<br>Inter<br>The ne<br>ThinkS               | valSecond<br>ew custom o<br>Server Partn                                                                                                    | verride will be created<br>er Pack'.Click apply to                                              | in the 'Lenovo |               |                |                 |                 |                           |
| etails:<br>Inter<br>The ne<br>ThinkS               | valSecond<br>ew custom o<br>Server Partn                                                                                                    | verride will be created                                                                         | in the 'Lenovo |               |                |                 |                 |                           |
| etails:<br>Inter<br>The ne<br>ThinkS               | valSecond<br>ew custom o<br>Server Partn                                                                                                    | verride will be created<br>er Pack'.Click apply to                                              | in the 'Lenovo |               |                |                 |                 |                           |
| etails:<br>Inter<br>The ne<br>ThinkS               | valSecond<br>ew custom o<br>Server Partn                                                                                                    | verride will be created<br>er Pack'.Click apply to                                              | in the 'Lenovo |               |                |                 |                 |                           |
| etails:<br>Inter<br>The ne<br>ThinkS               | valSecond<br>ew custom o<br>Server Partn                                                                                                    | verride will be created<br>er Pack'.Click apply to                                              | in the 'Lenovo |               |                |                 |                 |                           |
| etails:<br>Inter<br>The ne<br>ThinkS<br>effectiv   | valSecond<br>ew custom o<br>Server Partn                                                                                                    | verride will be created<br>er Pack'.Click apply to<br>this parameter.                           | in the 'Lenovo |               |                |                 |                 |                           |
| Details:<br>Intern<br>The ne<br>ThinkS<br>effectiv | valSecond<br>ew custom o<br>Server Partn<br>ve value for<br>gement pa                                                                                                    | verride will be created<br>er Pack'.Click apply to<br>this parameter.                           | in the 'Lenovo |               |                |                 |                 |                           |
| Petails:<br>Inter<br>The ne<br>ThinkS<br>effectiv  | valSecond<br>ew custom c<br>Server Partn<br>ve value for<br>gement pa<br>destination                                                                                                    | veride will be created<br>er Pack'.Click apply to<br>this parameter.                            | in the 'Lenovo |               |                |                 | V New           | Edit.                     |
| etails:<br>Inter<br>The ne<br>ThinkS<br>effectiv   | valSecond<br>ew custom c<br>Server Partn<br>ve value for<br>gement pa<br>destination                                                                                                    | veride will be created<br>er Pack'.Click apply to<br>this parameter.<br>ack<br>management pack: | in the 'Lenovo |               |                |                 | V New           | Edit.                     |
| etails:<br>Inter<br>The ne<br>ThinkS<br>effectiv   | valSecond<br>ew custom c<br>Server Partn<br>ve value for<br>gement pa<br>destination                                                                                                    | veride will be created<br>er Pack'.Click apply to<br>this parameter.<br>ack<br>management pack: | in the 'Lenovo |               |                |                 | v New<br>Activa | Edit.                     |
| etails:<br>Inter<br>The ne<br>ThinkS<br>effectiv   | valSecond<br>ew custom c<br>Server Partn<br>ve value for<br>gement pa<br>destination                                                                                                    | veride will be created<br>er Pack'.Click apply to<br>this parameter.<br>ack<br>management pack: | in the 'Lenovo |               |                |                 |                 | Edit.                     |
| The ne<br>ThinkS<br>effectiv<br>Manag<br>Select    | valSecond<br>ew custom c<br>Server Partn<br>ve value for<br>gement pa<br>destination                                                                                                    | veride will be created<br>er Pack'.Click apply to<br>this parameter.<br>ack<br>management pack: | in the 'Lenovo |               |                |                 | Activa          | ate \<br><sub>yster</sub> |

Figure 29: Monitors – Set interval

# 4 Troubleshooting

## 4.1 Error messages

This table displays the common error messages and their resolutions.

| Error Message                                                                                                    | Resolution                                                                                                    |
|----------------------------------------------------------------------------------------------------|----------------------------------------------------------------------------------------------------|
| SCOM - Importing a Management Pack failed.                                                                                               | Delete the old version of the management pack and import the new version of the management pack.                                                                                  |
| Lenovo ThinkServer Partner Pack for<br>Microsoft System Center Operations<br>Manager is not displaying data after<br>importing the pack. | Right-click the inventory folder and click <b>Refresh</b> . Please wait for few minutes, as the system will take some time to populate the data after importing it from the pack. |
| Lenovo ThinkServer Partner Pack for<br>Microsoft System Center Operations<br>Manager is not displaying data.                             | Refer to the <b>Operations Manager</b> event log.                                                                                                    |

Table 2: Common error messages and their resolutions

# 5 Appendix A. Notices

Lenovo may not offer the products, services, or features discussed in this document in all countries. Consult your local Lenovo representative for information on the products and services currently available in your area. Any reference to a Lenovo product, program, or service is not intended to state or imply that only that Lenovo product, program, or service may be used. Any functionally equivalent product, program, or service that does not infringe any Lenovo intellectual property right may be used instead. However, it is the user's responsibility to evaluate and verify the operation of any other product, program, or service.

Lenovo may have patents or pending patent applications covering subject matter described in this document. The furnishing of this document does not give you any license to these patents. You can send license inquiries, in writing, to:

Lenovo (United States), Inc.

1009 Think Place - Building One

Morrisville, NC 27560

U.S.A.

Attention: Lenovo Director of Licensing

LENOVO PROVIDES THIS PUBLICATION "AS IS" WITHOUT WARRANTY OF ANY KIND, EITHER EXPRESS OR IMPLIED, INCLUDING, BUT NOT LIMITED TO, THE IMPLIED WARRANTIES OF NON-INFRINGEMENT, MERCHANTABILITY OR FITNESS FOR A PARTICULAR PURPOSE. Some jurisdictions do not allow disclaimer of express or implied warranties in certain transactions, therefore, this statement may not apply to you.

This information could include technical inaccuracies or typographical errors. Changes are periodically made to the information herein; these changes will be incorporated in new editions of the publication. Lenovo may make improvements and/or changes in the product(s) and/or the program(s) described in this publication at any time without notice.

The products described in this document are not intended for use in implantation or other life support applications where malfunction may result in injury or death to persons. The information contained in this document does not affect or change Lenovo product specifications or warranties. Nothing in this document shall operate as an express or implied license or indemnity under the intellectual property rights of Lenovo or third parties. All information contained in this document was obtained in specific environments and is presented as an illustration. The result obtained in other operating environments may vary.

Lenovo may use or distribute any of the information you supply in any way it believes appropriate without incurring any obligation to you.

Any references in this publication to non-Lenovo Web sites are provided for convenience only and do not in any manner serve as an endorsement of those Web sites. The materials at those Web sites are not part of the materials for this Lenovo product, and use of those Web sites is at your own risk. Any performance data contained herein was determined in a controlled environment. Therefore, the result obtained in other operating environments may vary significantly. Some measurements may have been made on development-level systems and there is no guarantee that these measurements will be the same on generally available systems. Furthermore, some measurements may have been estimated through extrapolation. Actual results may vary. Users of this document should verify the applicable data for their specific environment.

# 6 Trademarks

Lenovo, the Lenovo logo, and ThinkServer are trademarks of Lenovo in the United States, other countries, or both.

Intel and Intel Core are trademarks of Intel Corporation in the United States, other countries, or both.

Hyper-V, Internet Explorer, Microsoft, Windows, and Windows Server are trademarks of the Microsoft group of companies.

Linux is a registered trademark of Linus Torvalds.

AMD and AMD Athlon are trademarks of Advanced Micro Devices, Inc.

Other company, product, or service names may be trademarks or service marks of others.